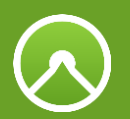

# **Praxisworkshop mit komoot planen**

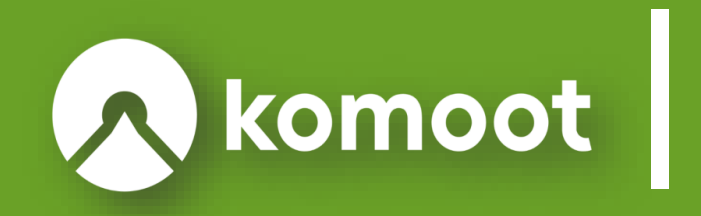

# **Herzlich willkommen!**

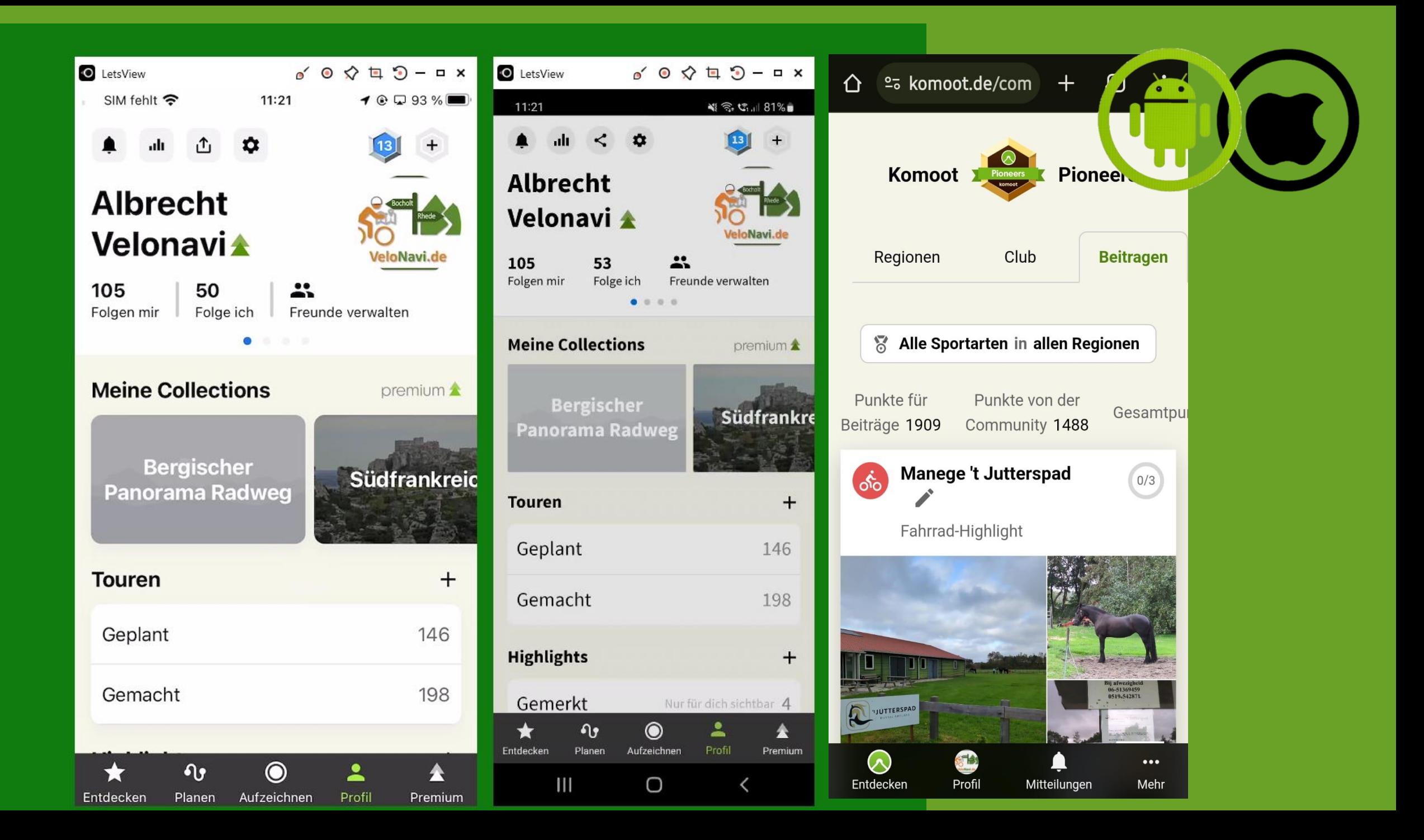

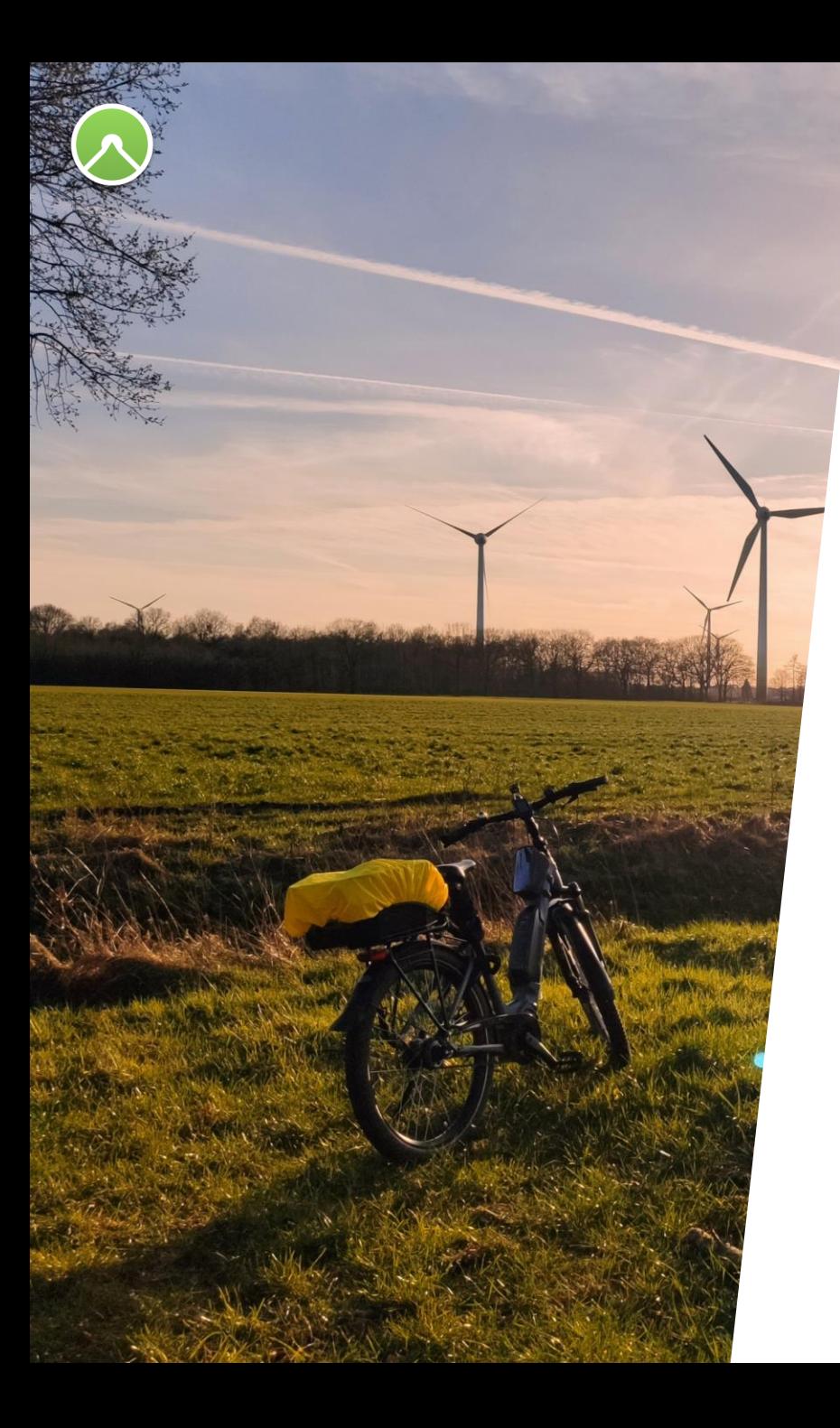

### **Albrecht Liesmann**

[www.velonavi.de](http://www.velonavi.de/)

*EDV-Trainer seit 25 Jahren*

*Weiteres Projekt:*  [www.senioreninternettreff.de](http://www.senioreninternettreff.de/)

*10 Jahre Erfahrung mit Outdoornavigation,* besonders:

- Komoot (seit 2013)
- Garmin Bascamp/Mapsource
- Garmin Connect
- Naviki
- OSMAnd
- Beeline

usw.

### *Zusätzlich arbeite ich als*

- Mapper für OSM und als
- Lokal Guide für Google

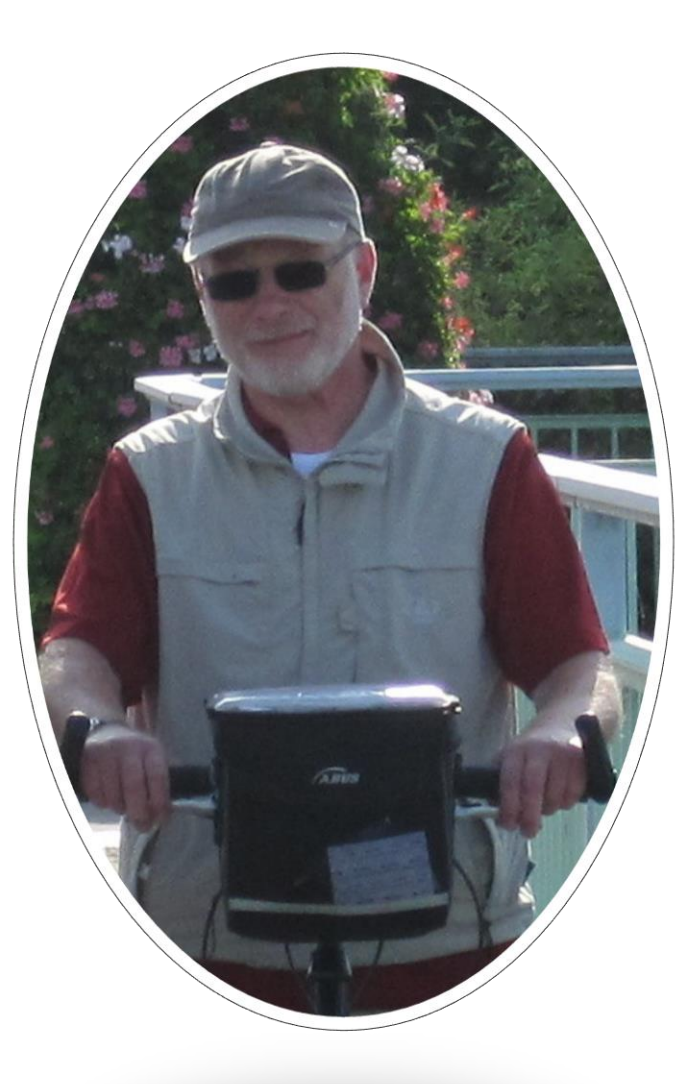

## Mein Komoot-Profil

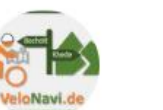

#### Albrecht Velonavi <sup>\*</sup>

130 56 20 Folgen mir Folge ich Enge Freunde

DIE

384

239

6

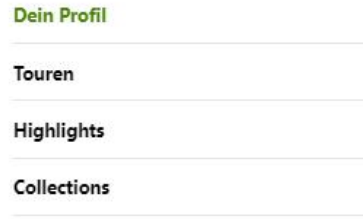

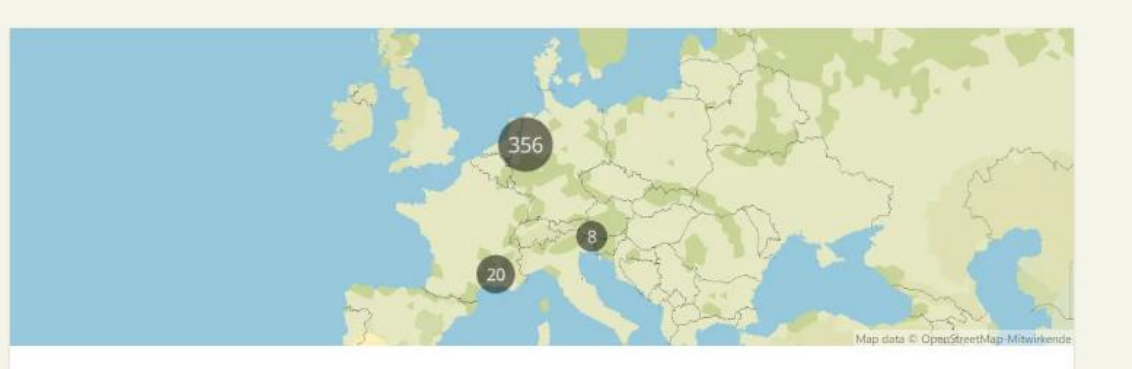

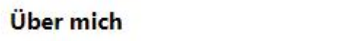

i

Ständig auf der Suche nach interessanten Touren im Westmünsterland und Niederrhein...

#### www.velonavi.de

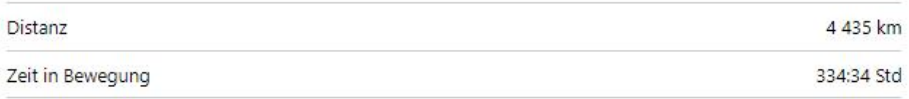

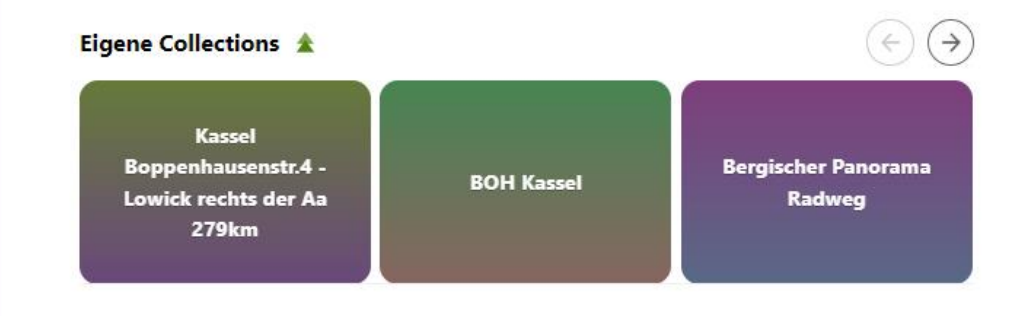

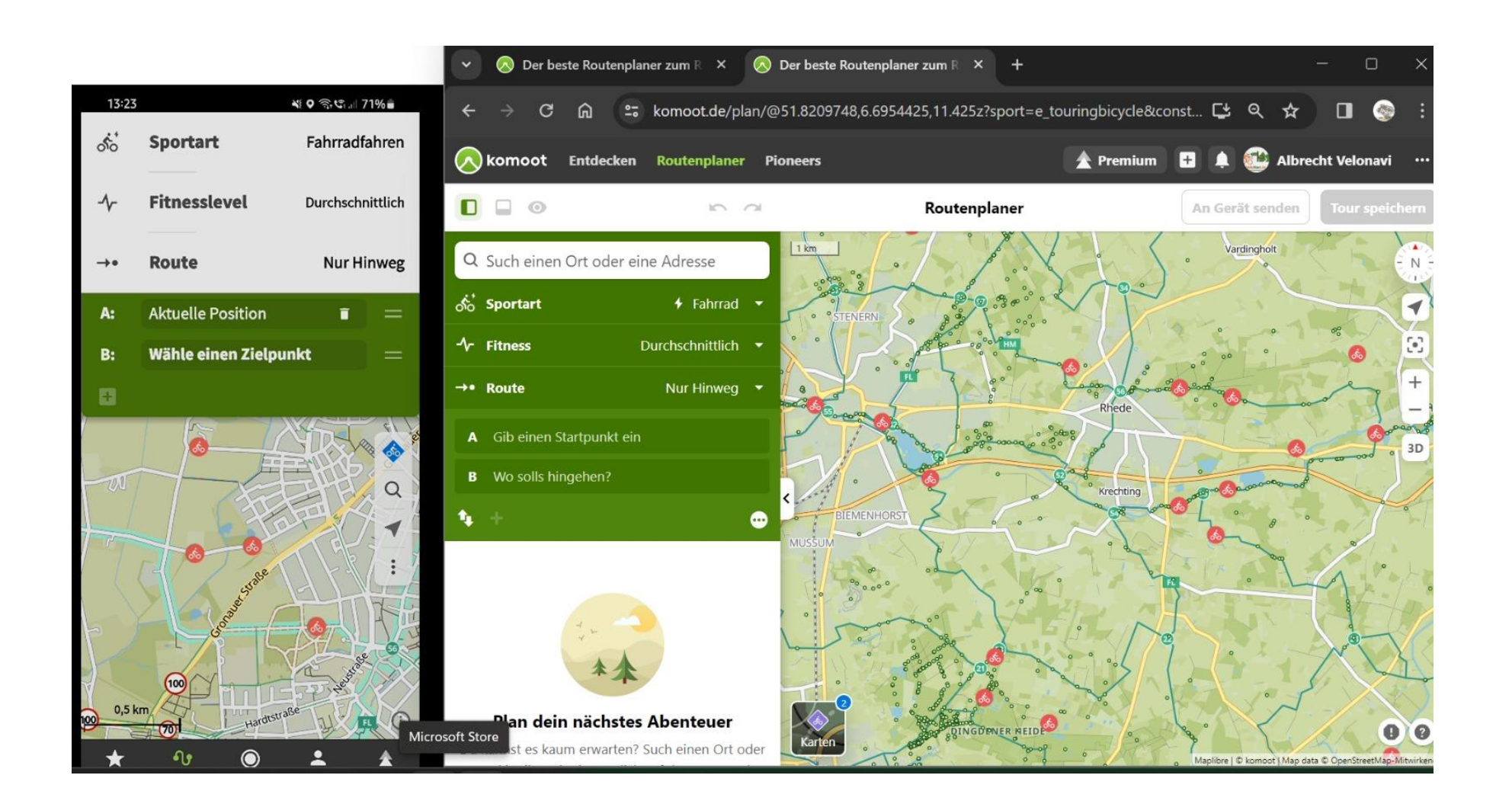

# **& Planen Iphone**

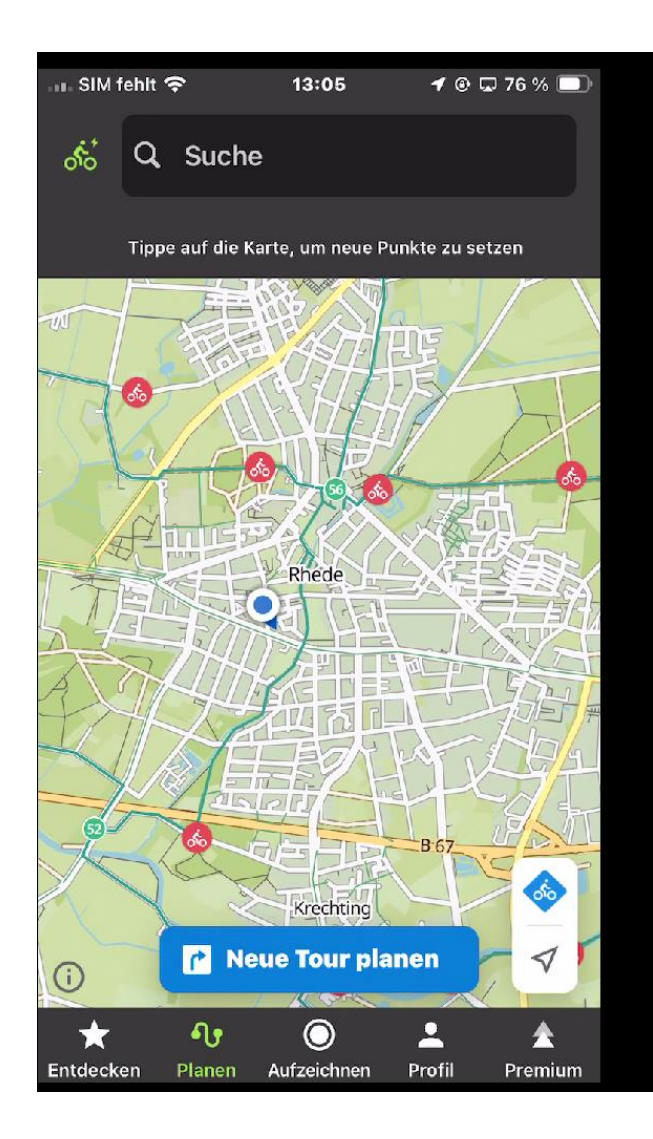

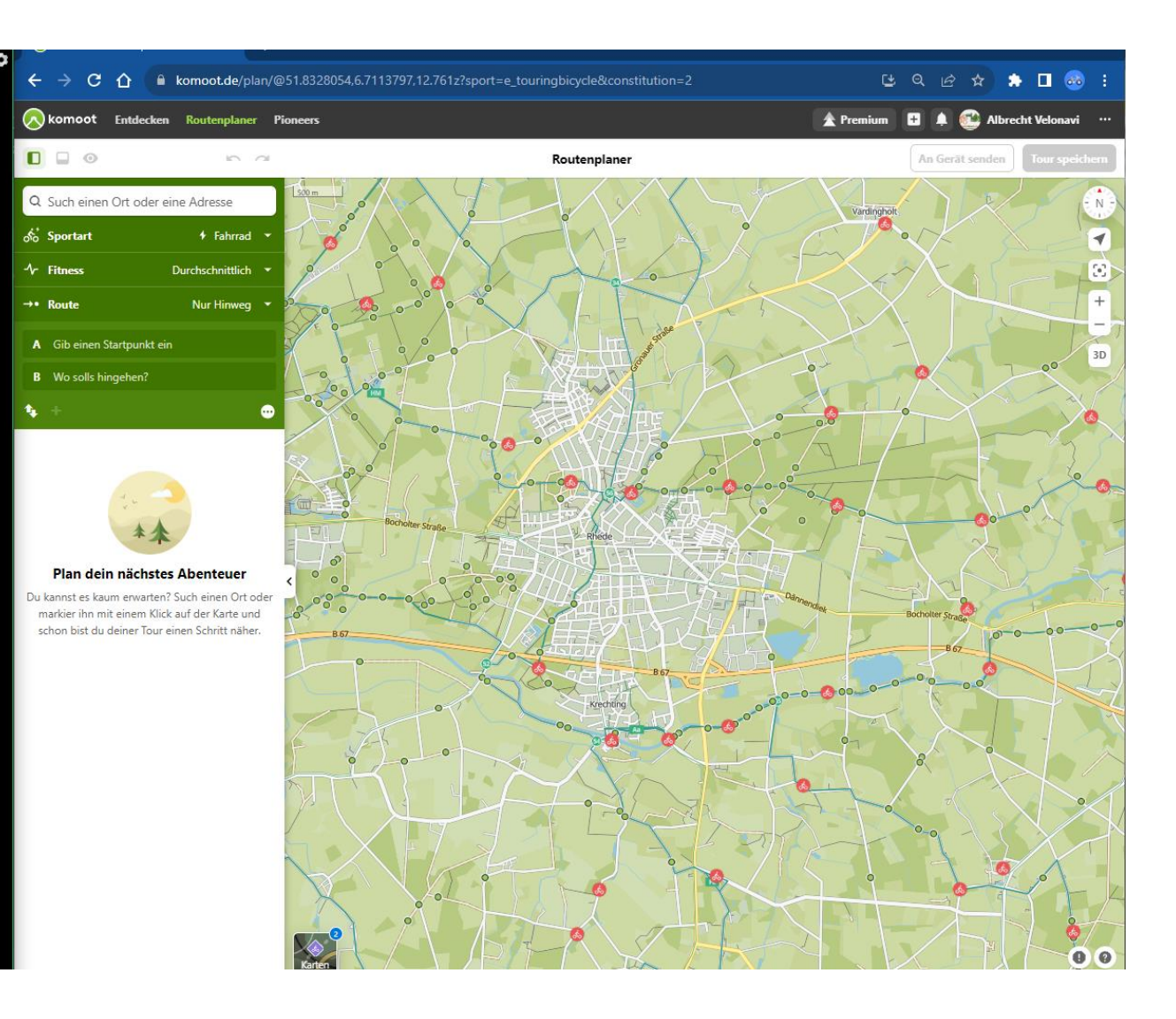

## **Vielleicht Planen mit dem Bikerouter?**

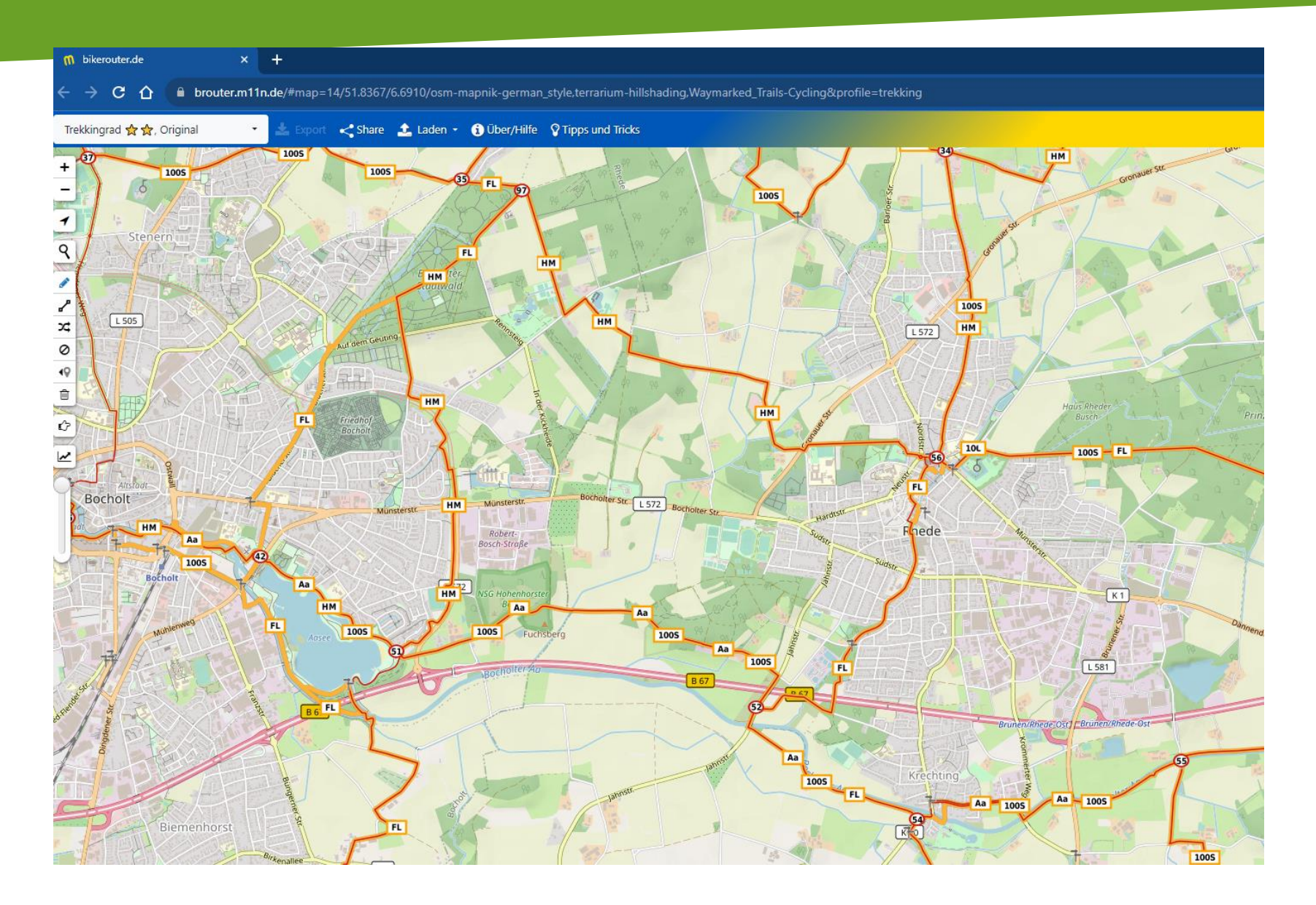

## **Planen mit komoot - - - Workshop**

- **Regeln für den WS**
- **Outdoornavigation allgemein, was brauchen wir um den Weg zu finden**
- **"Hartware" das Smartphone für draußen und was man sonst so braucht**
- **Aktuelle Fragen zu Komoot**
- **Touren planen**
- **- Erläuterung des Routenplaner**
- **- Übungsaufgaben**
- **Planen mit einem alternativen Tourenplaner(Bikerouter?)**
- **Importieren einer Tour nach Komoot**

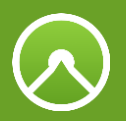

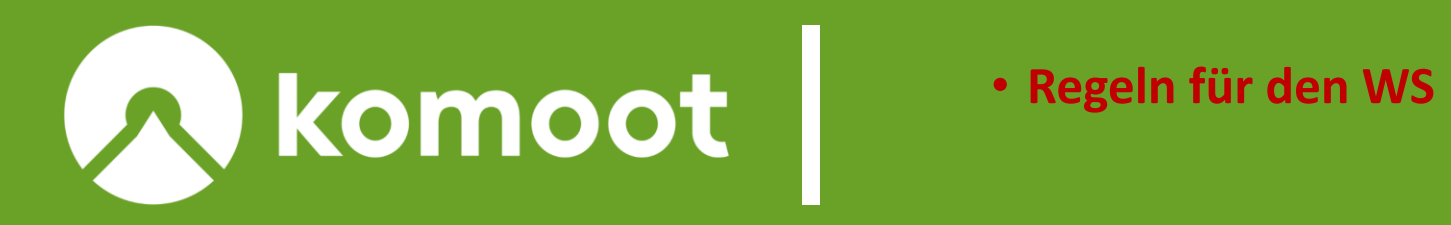

### Regeln für den Workshop  $\infty$

## ● *Das "Du" gehört zur Komootphilosophie*

## ● *Wieviel Erfahrungen habt ihr mit Komoot gesammelt?*

## ● *Wir sind eine große Runde, mit unterschiedlichen Kenntnissen!*

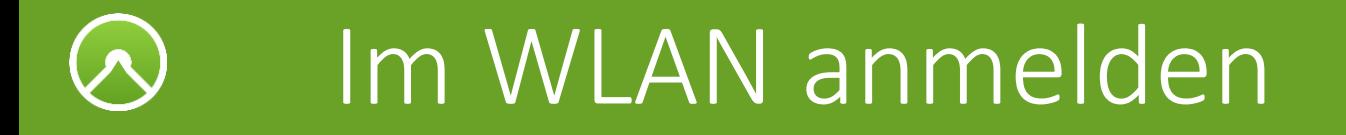

● **SSID (Name des WLAN´s)----------------- VHS**

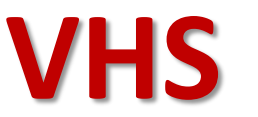

## ● **Netzwerkschlüssel:---------------------------- WLAN@VHS2021**

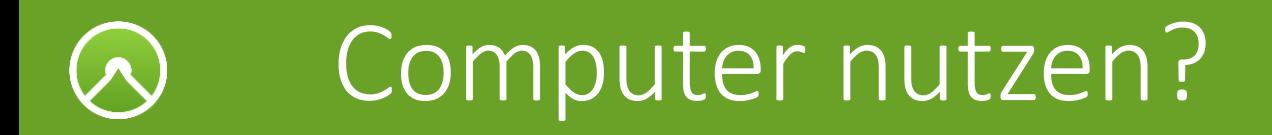

## ● Benutzername *VHS01.kurs01; VHS02.kurs……*

● Kennwort *Rechner01; Rechner02……….*

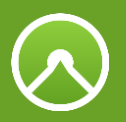

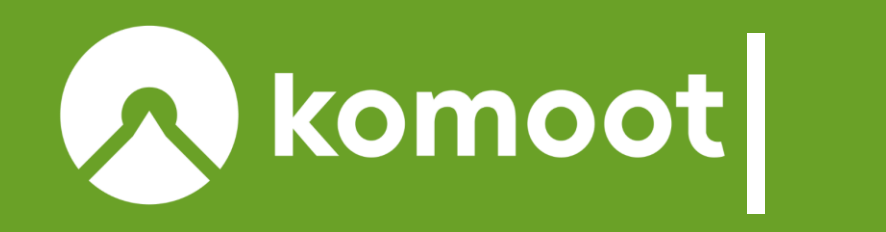

## •**Vorstellungsrunde, Regeln für den WS**

•**Outdoornavigation allgemein** • **"Hartware" das Smartphone für draußen**

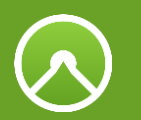

*Was brauchen wir für die perfekte Oudoornavigation*

# **Perfekte Outdoornavigation**

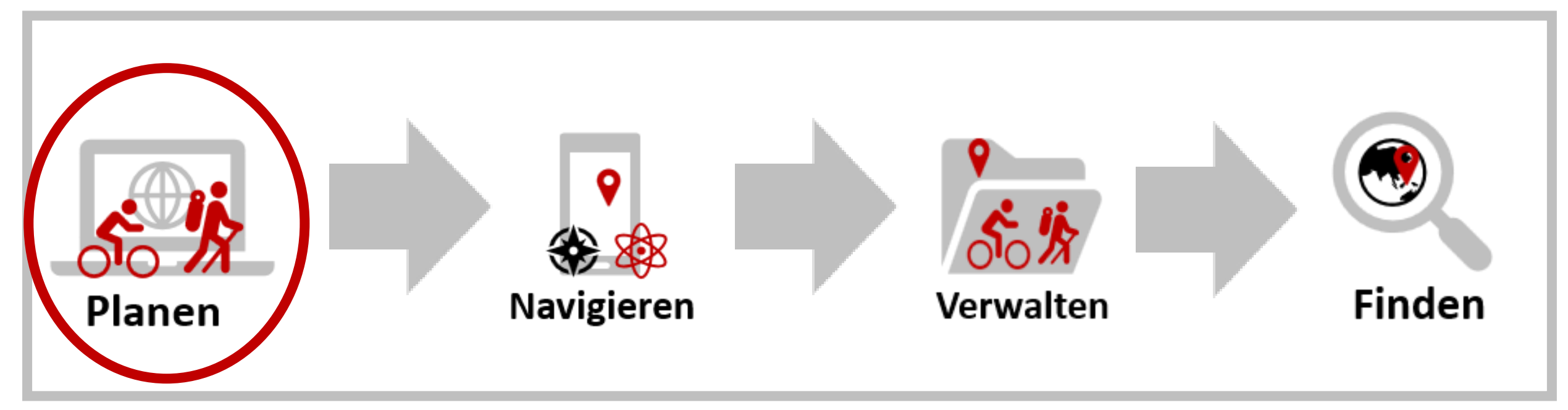

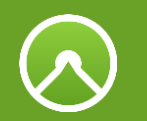

## Die Komoot APP

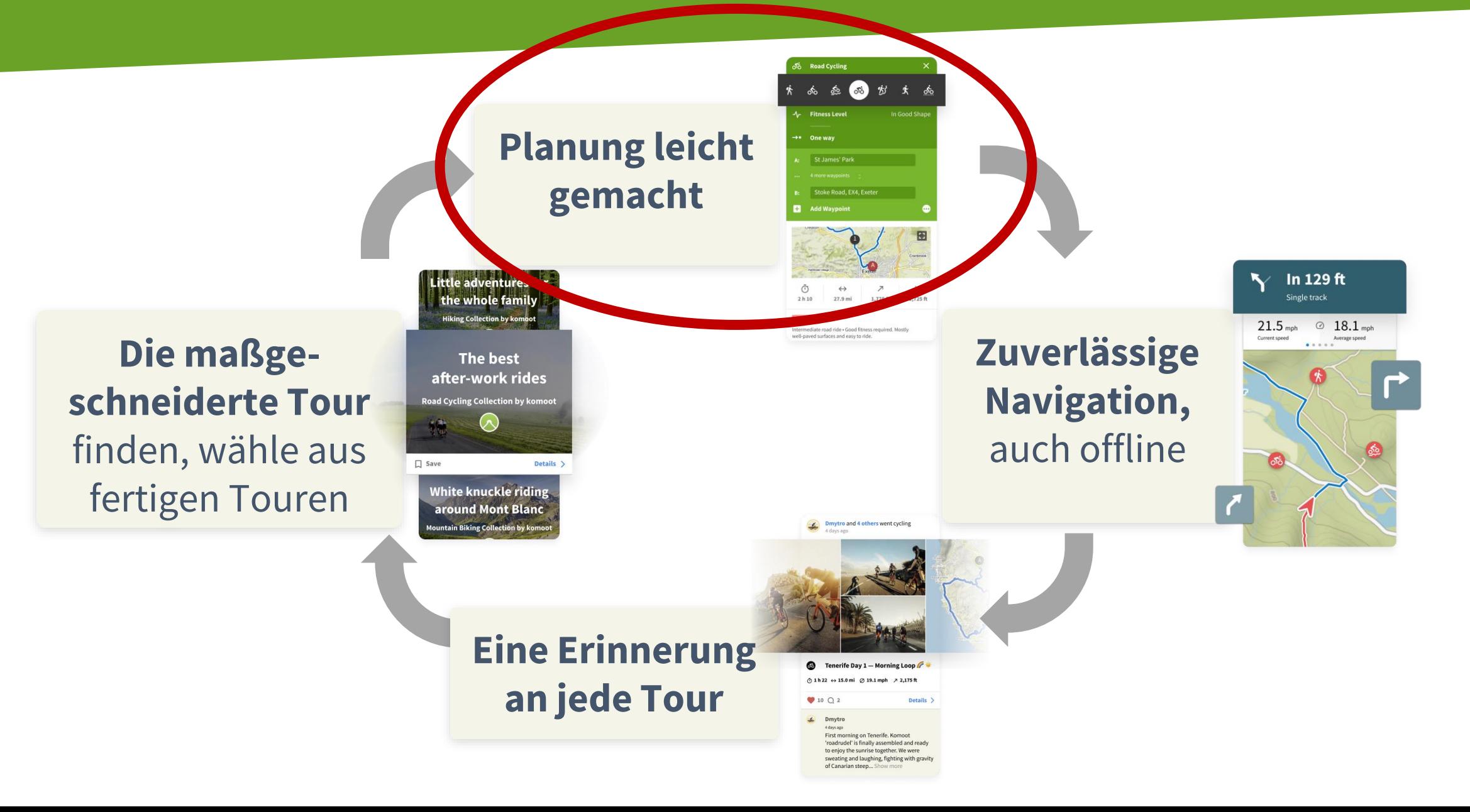

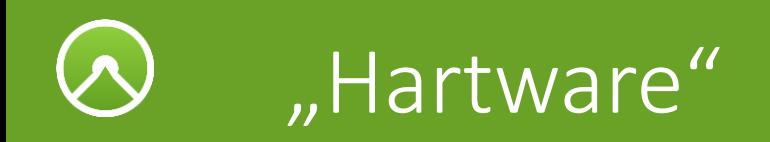

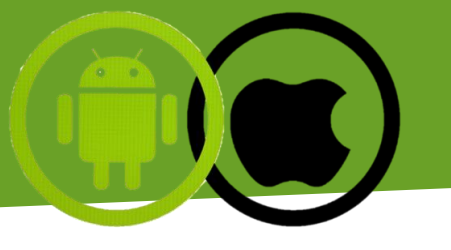

- *Das Smartphone sollte nicht zu alt sein!!*
- *Mal ein paar Regentropfen vertragen können*
- *für lange Touren Powerbank – Fahrradakku*
- *[Befestigung am Fahrrad](https://sp-connect.de/?gclid=EAIaIQobChMI0Nzp86aH4wIVBs13Ch3W1A-TEAAYASAAEgLf0PD_BwE)*
- *Am Rucksack*
- *Smartphone ohne SIM als zusätzliches Display*
- *Sprachnavigation ---Knopf im Ohr oder Lautsprecher im Helm*

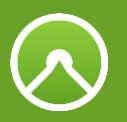

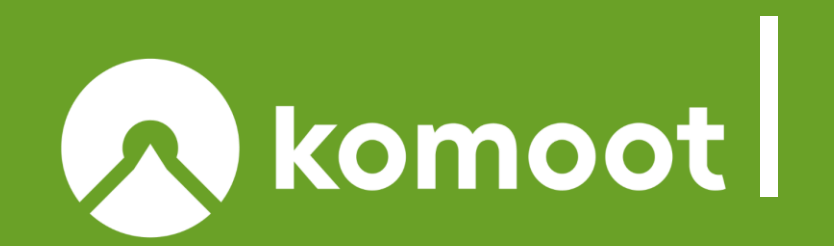

### **Komoot planen**

•**Vorstellungsrunde, Regeln für den WS** •**Outdoornavigation allgemein** • **"Hartware" das Smartphone für draußen**

•*Wie tief steigen wir bei Komoot ein, wieviel Theorie benötigen wir noch?*

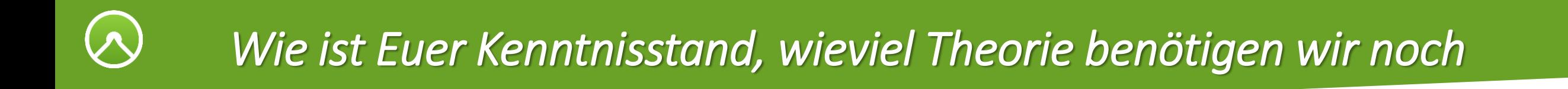

## • App – Einstellungen – die wichtigsten Änderungen!

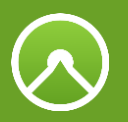

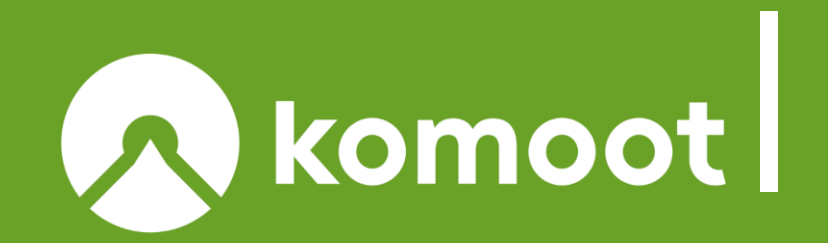

### **Komoot planen**

- •**Vorstellungsrunde, Regeln für den WS**
- •**Outdoornavigation allgemein**
- **"Hartware" das Smartphone für draußen**
- •*Wie tief steigen wir bei Komoot ein, was wiederholen wir?*
- •*Wie funktioniert komoot*
- •*Karten bei Komoot, Euch gehört die ganze Welt Online…Offline*

## Komoot im Web und in der App

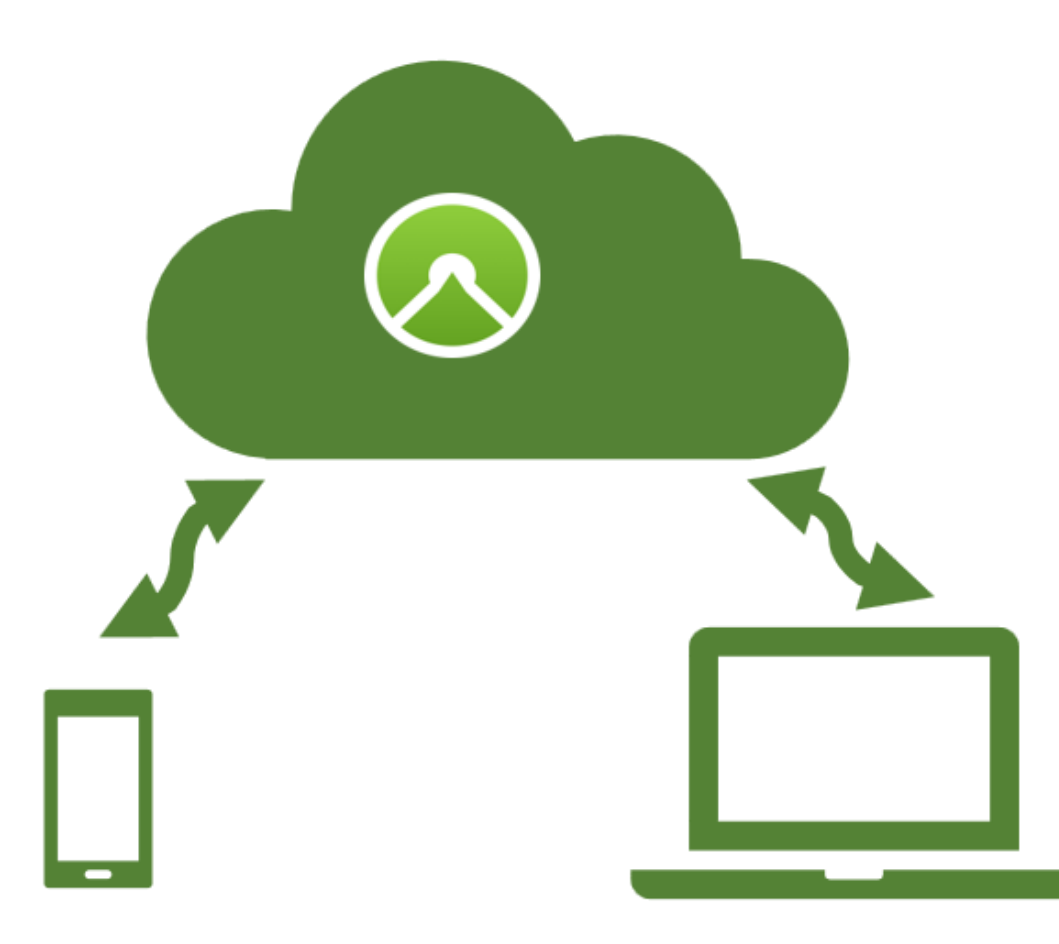

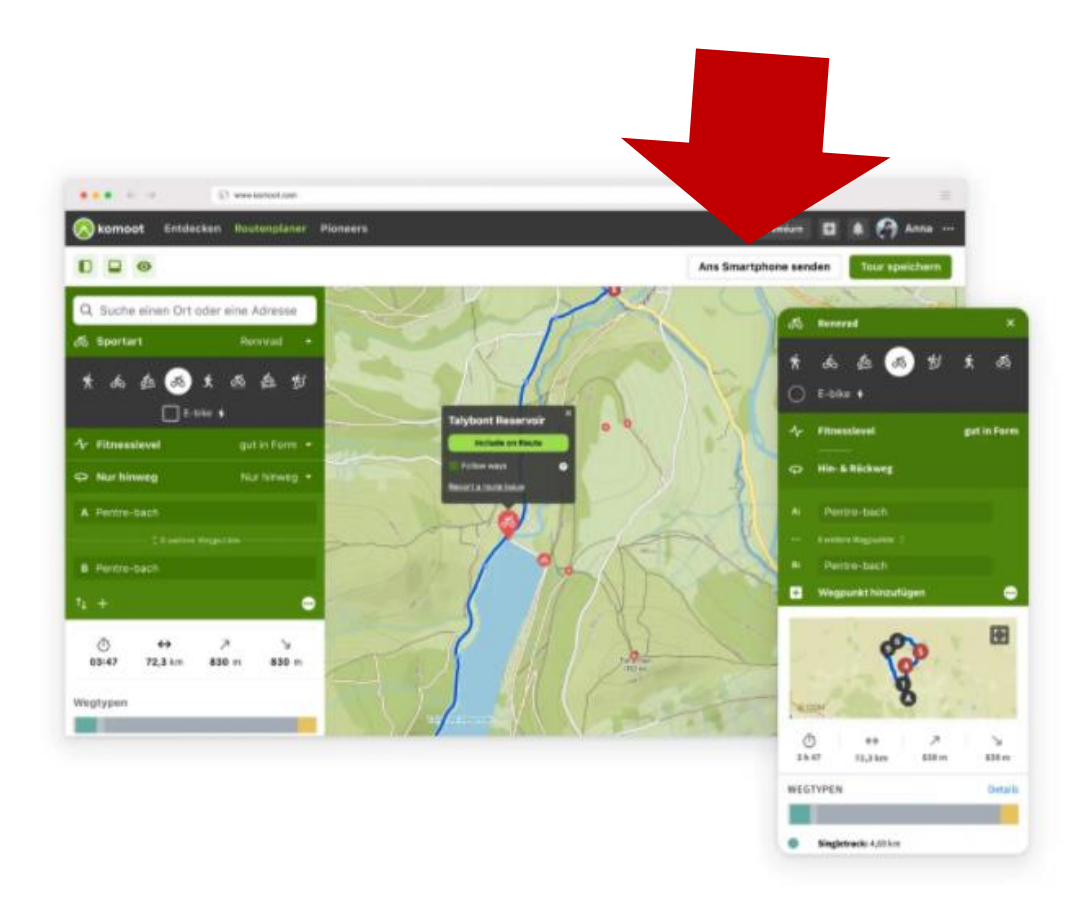

# Kostenmodell Komoot

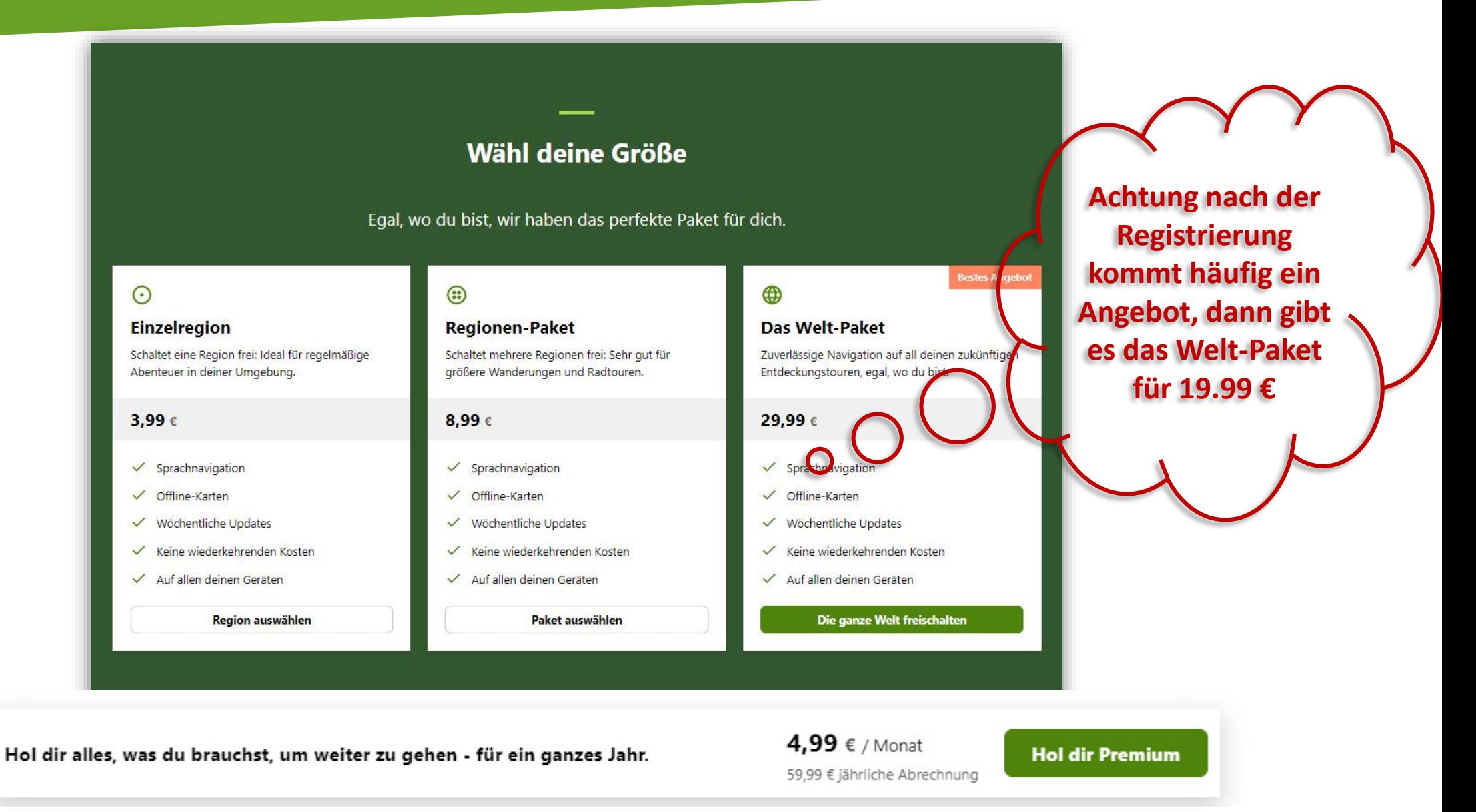

# Dir gehört die ganze Welt

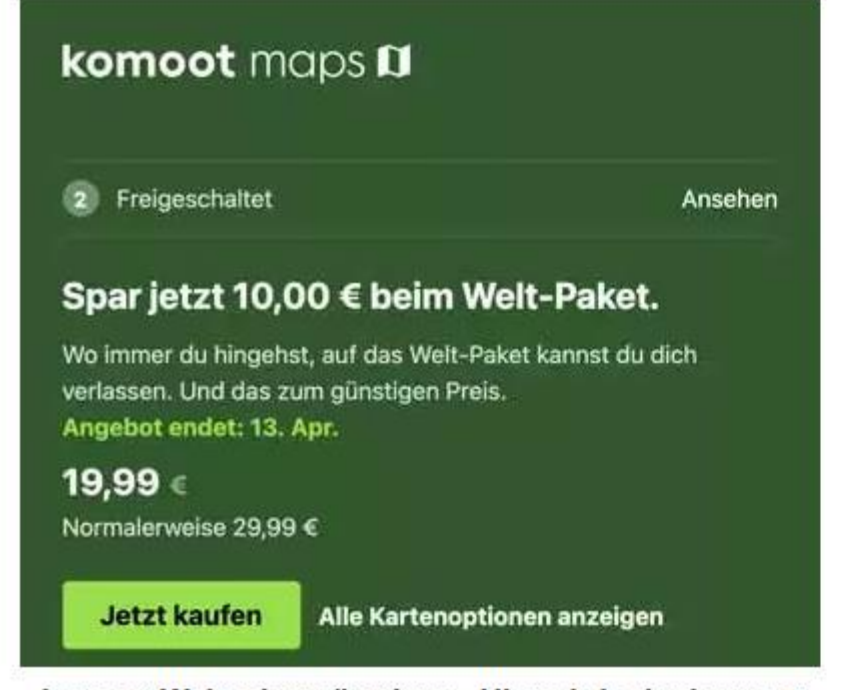

komoot Weltpaket günstiger - Hinweis in der komoot Webseite

### komoot maps II

**Freigeschaltete Pakete** 

 $\rightarrow$ 

#### Die ganze Welt für wenig Geld

Wo immer du hingehst, auf das Welt-Paket kannst du dich verlassen. Und das zum günstigen Preis.

#### **Angebot endet in 13 Tagen**

19,99 € / einmalige Zahlung Normal 29,99 €

komoot Weltpaket günstiger - Hinweis in der komoot App

## Karten und Tour offline

 $\leftarrow$ 

#### Die Welt gehört dir!

Du besitzt jetzt das Welt-Paket. Such jetzt einfach die Region, in der du auf Tour gehen möchtest, und speichere sie offline.

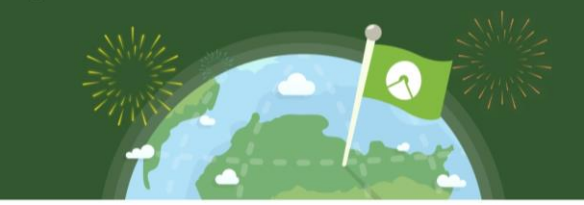

#### Vorgeschlagene Pakete in der Nähe

ų Borken

#### **Meine Offline-Regionen**

- Münsterland
- Niederrhein
- Oost-Nederland

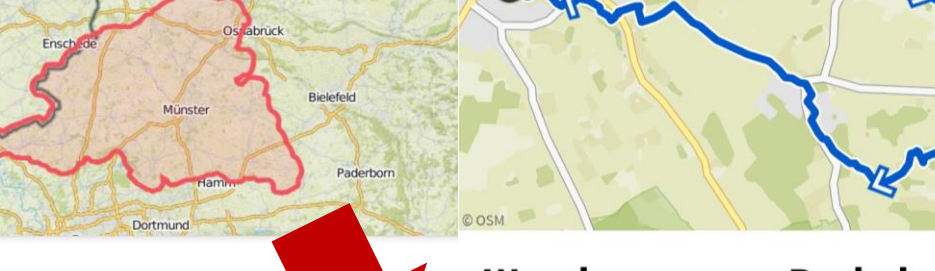

tet

#### Münsterland

 $(\in$ 

Apeldoo

Arnher

Regionen-Paket

Offline verfügbar

Münsterland gehört dir! Entdeck die ganze Region und verlass dich darauf, dass die Offline-Karten und die Sprachnavigation dich bei all deinen Abenteuern immer auf Kurs halten.

Speichere Touren, die du in dieser Region planst offline, dann hast du garantiert Zugriff auf Karten und Sprachnavigation - auch wenn du mal nicht mit dem Internet verbunden bist.

Aber denk dran: Um Touren zu planen, musst du mit dem Internet verbunden sein.

Die Karte der gesamten Region sind offline verfügbar und aktuell.

#### **Wanderung von Berkelaue -**Antikriegsdenkmal

Geplant am 29. Oktober 2022

#### **Mittelschwer** ⅍

Mittelschwere Wanderung • 43,7 km von Rhede • Gute Grundkondition erforderlich. Überwiegend gut begehbare Wege. Trittsicherheit erforderlich.

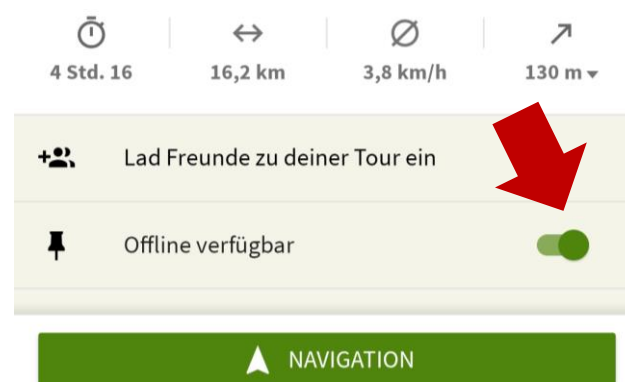

### Um die Tour offline zu nutzen muss die Karte und die Tour offline sein!

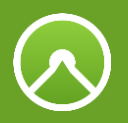

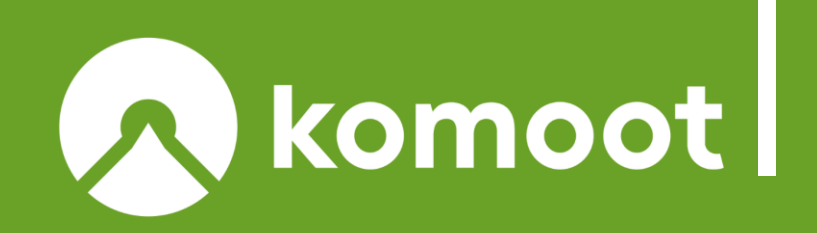

## **Komoot planen**

- •**Vorstellungsrunde, Regeln für den WS**
- •**Outdoornavigation allgemein**
- **"Hartware" das Smartphone für draußen**
- •**Wie tief steigen wir bei Komoot ein, was wiederholen wir?**
- •**Karten bei Komoot, Euch gehört die ganze Welt Online…Offline**

## •*Die wichtigsten Einstellungen im Web und in der App*

## **Q**Webinterface

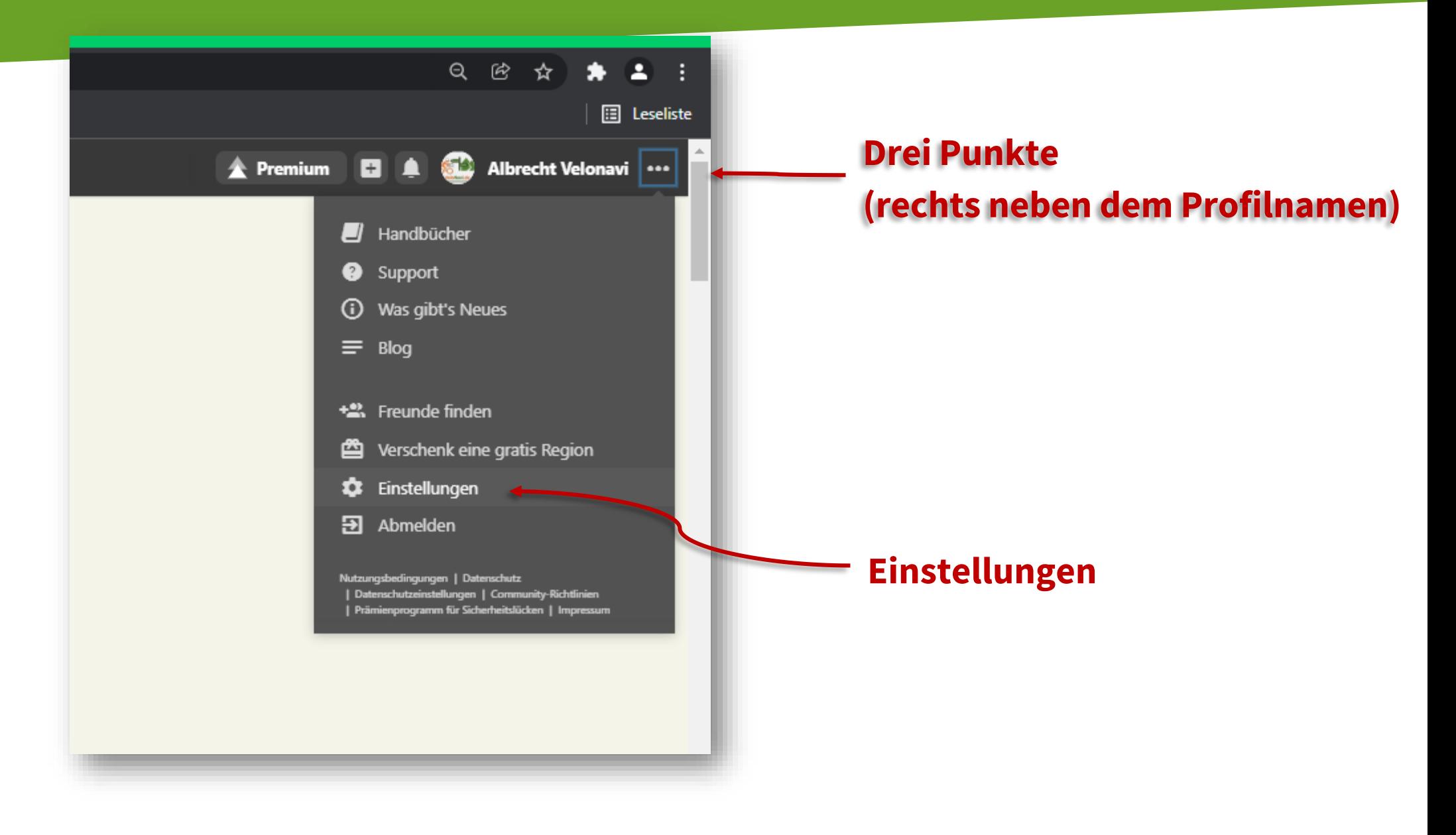

## Einstellungen Webinterface!

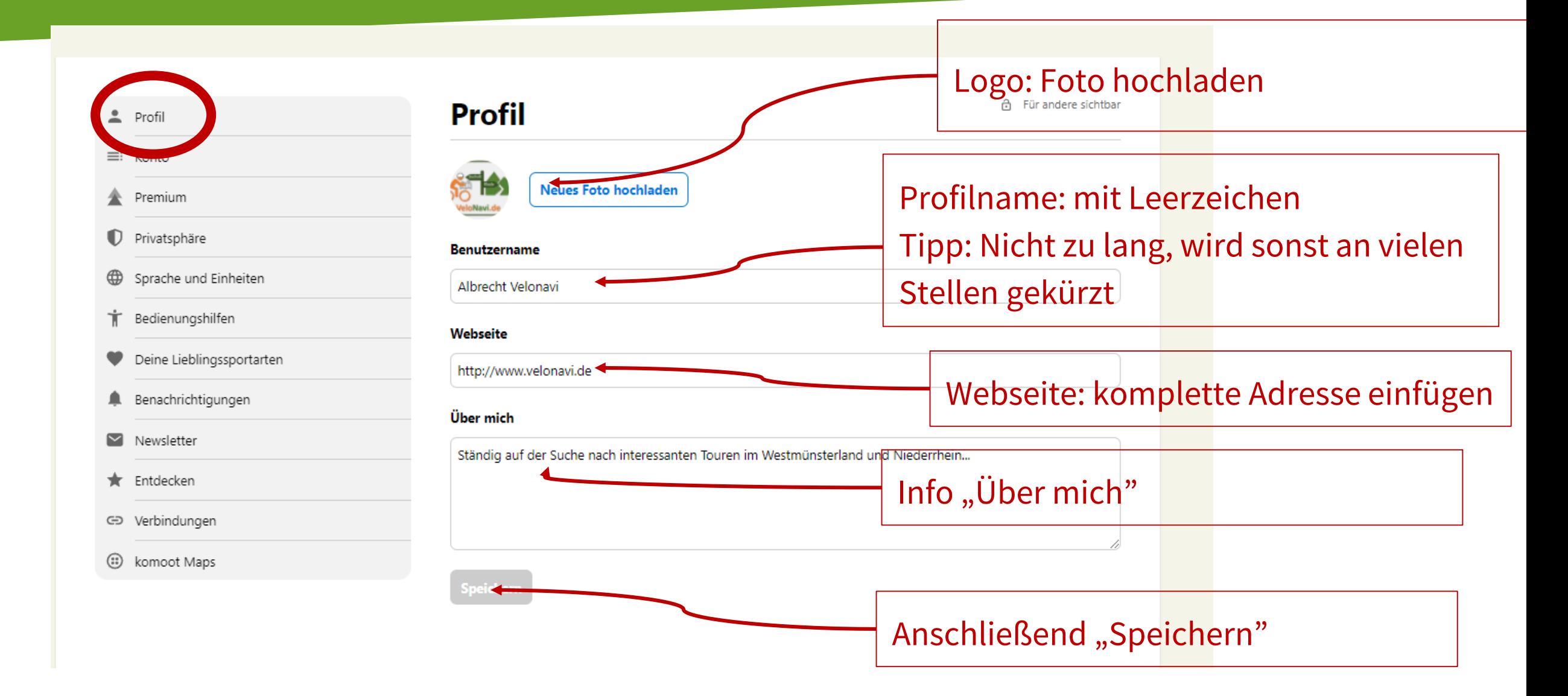

# **& Einstellungen Webinterface!**

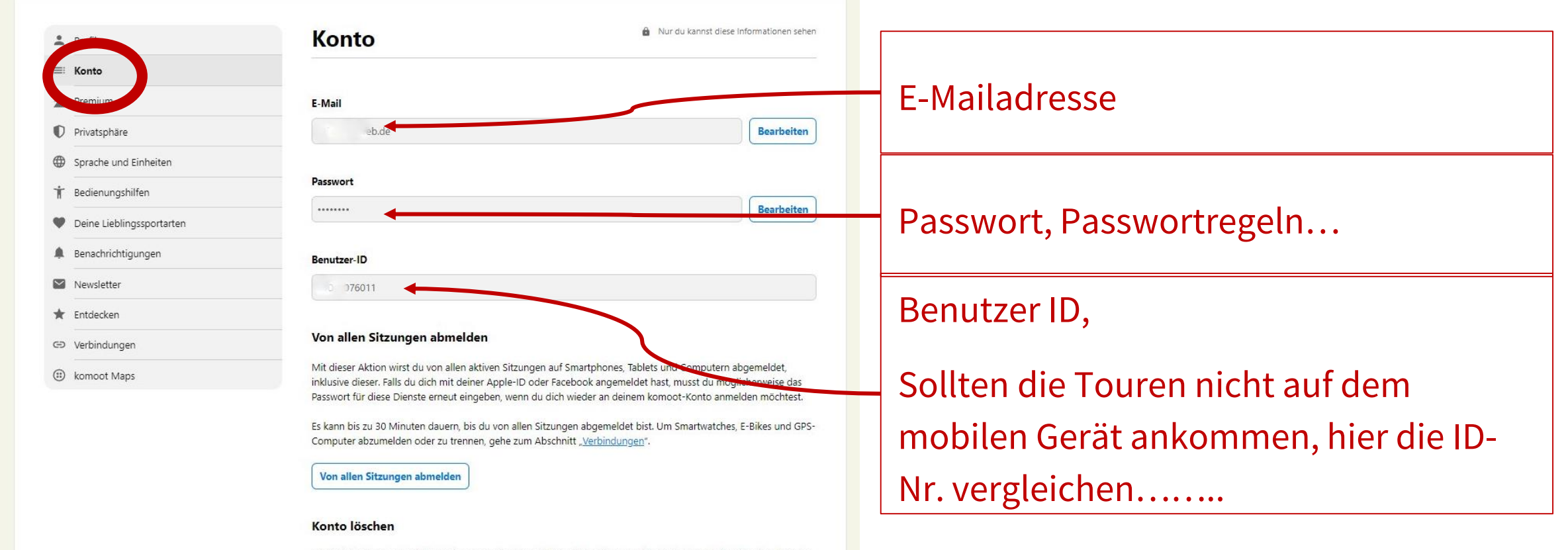

Lösch dein Konto endgültig von komoot. Dies kann nicht rückgängig gemacht werden. Nach dem Löschen können deine Daten nicht wiederhergestellt werden.

Benutzerkonto löschen

# Einstellungen Webinterface!

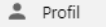

#### $\equiv$ : Konto <sup>1</sup>Premium

Privatsphäre

- Sprache und Einheiten
- Bedienungshilfen

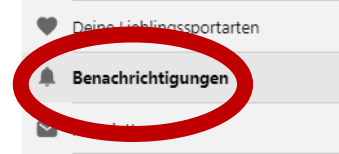

- Fintdecken
- ← Verbindungen
- (:) komoot Maps

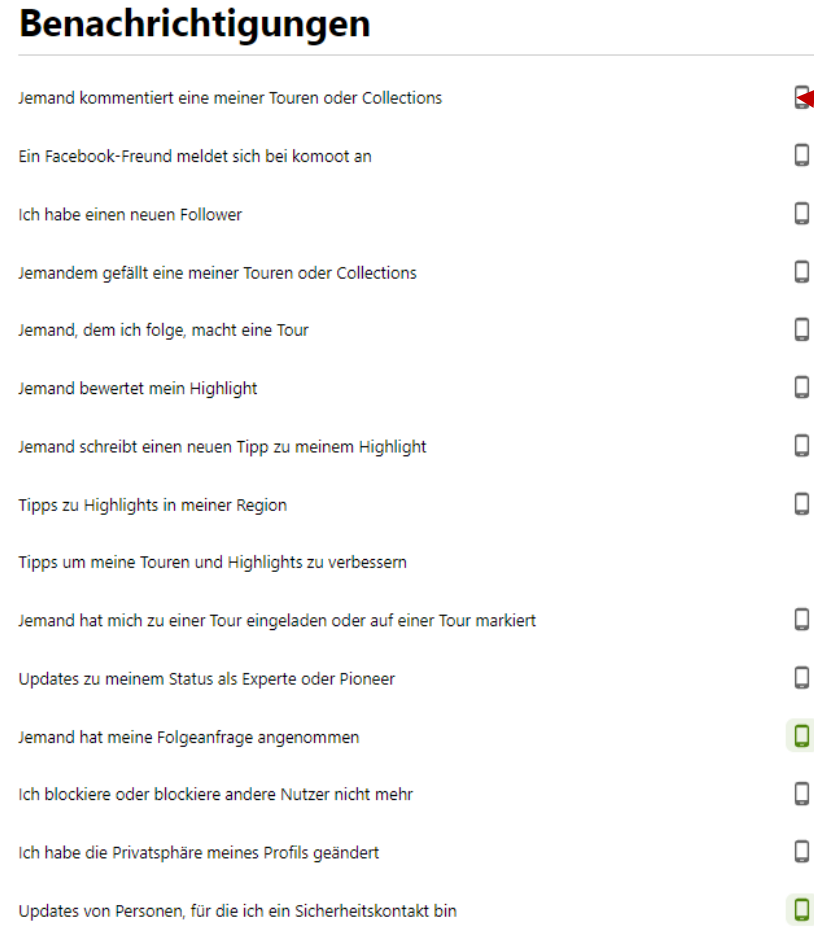

### Benachrichtigung per Mail

K

 $\overline{\mathbf{y}}$ 

 $\sim$ 

 $\sim$ 

 $\sim$ 

 $\sim$ 

 $\sim$ 

 $\sim$ 

 $\sim$ 

 $\sim$ 

 $\sim$ 

 $\blacksquare$ 

 $\blacksquare$ 

 $\blacksquare$ 

 $\blacksquare$ 

### Benachrichtigung über die App

### Benachrichtigungen sind häufig lästig! Mein Vorschlag, so wenig wie möglich aktivieren!

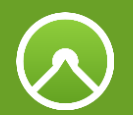

## Wo finde ich die Einstellungen in der App

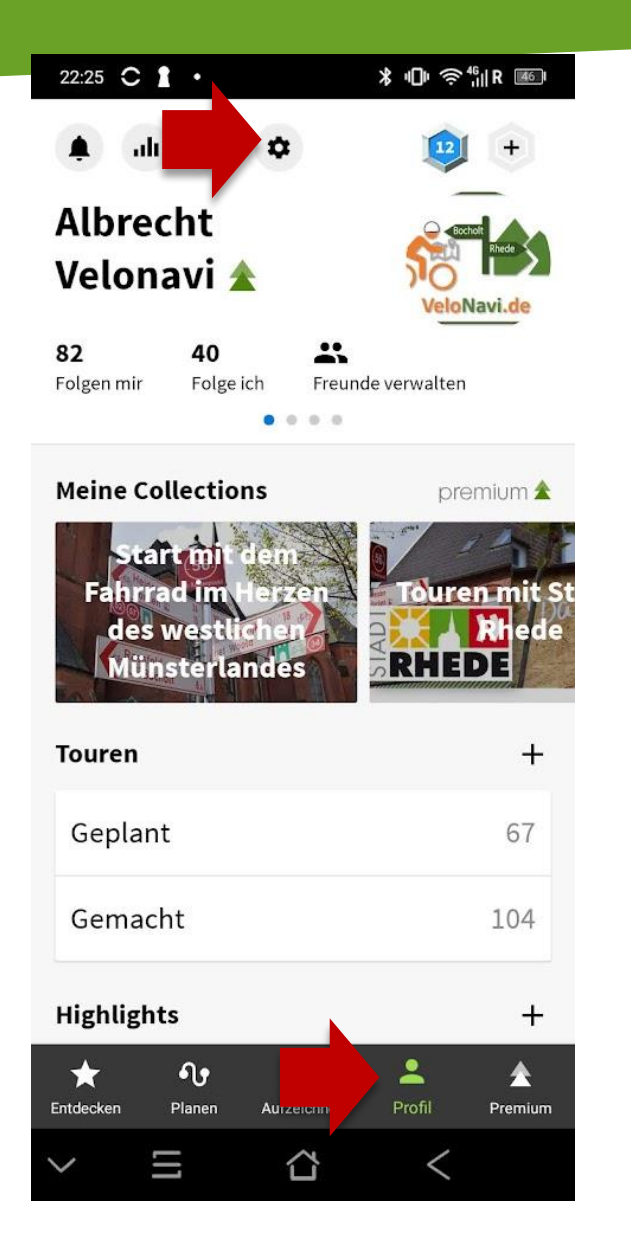

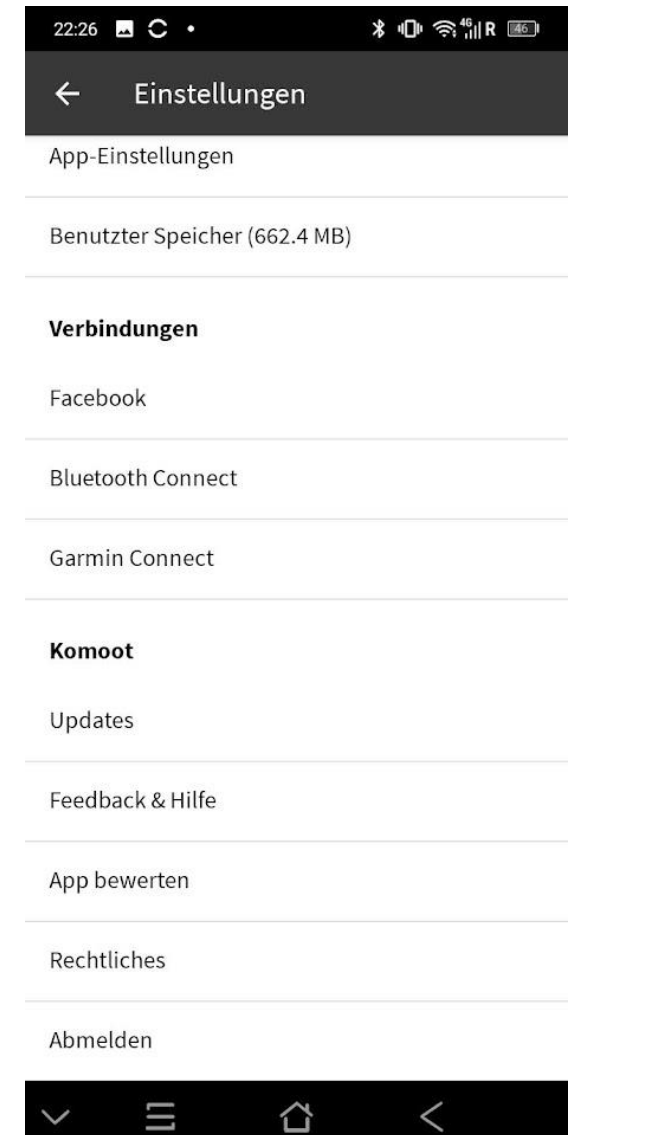

## App-Einstellungen - Navigation

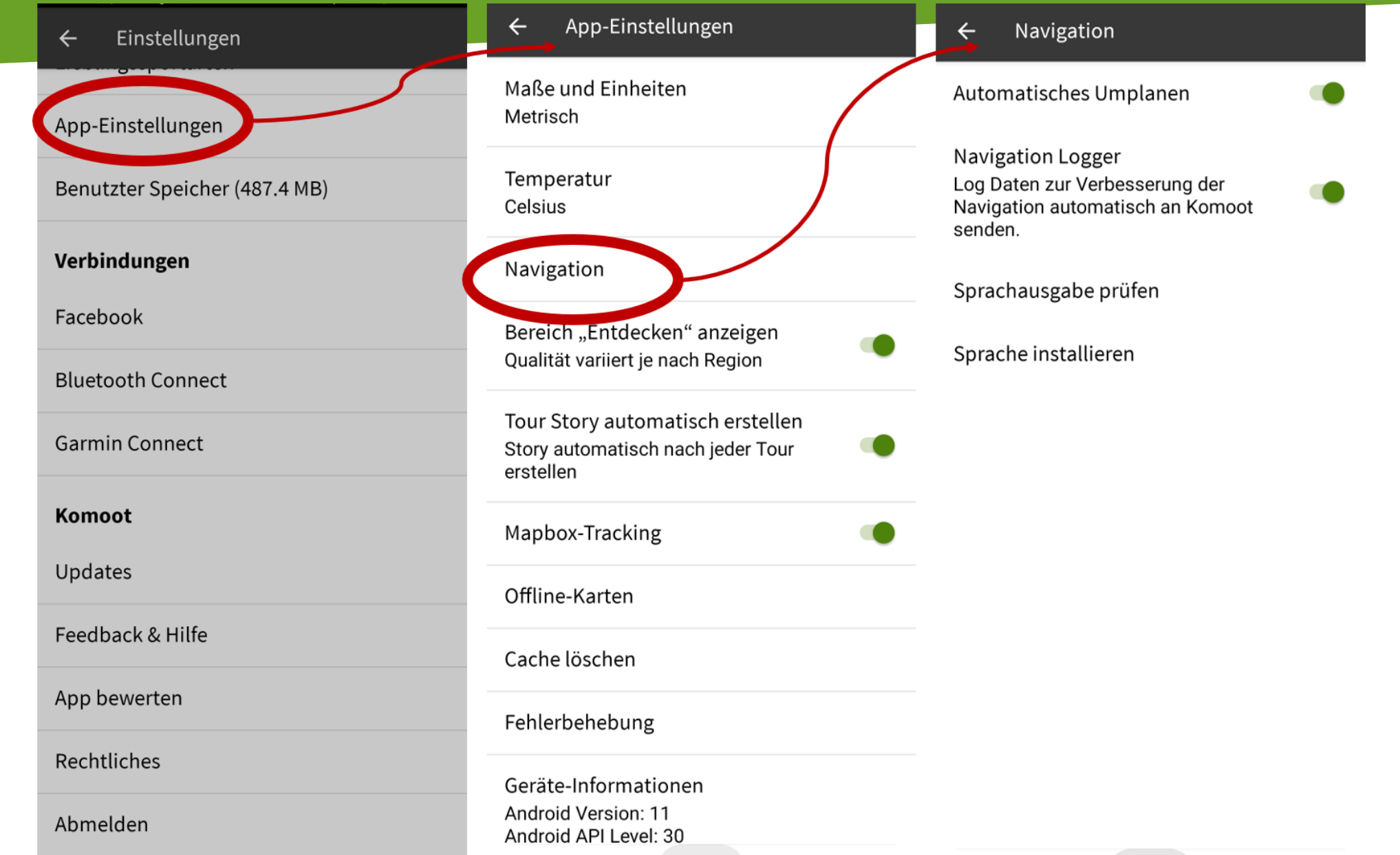

# **@App-Einstellungen - Tourstory**

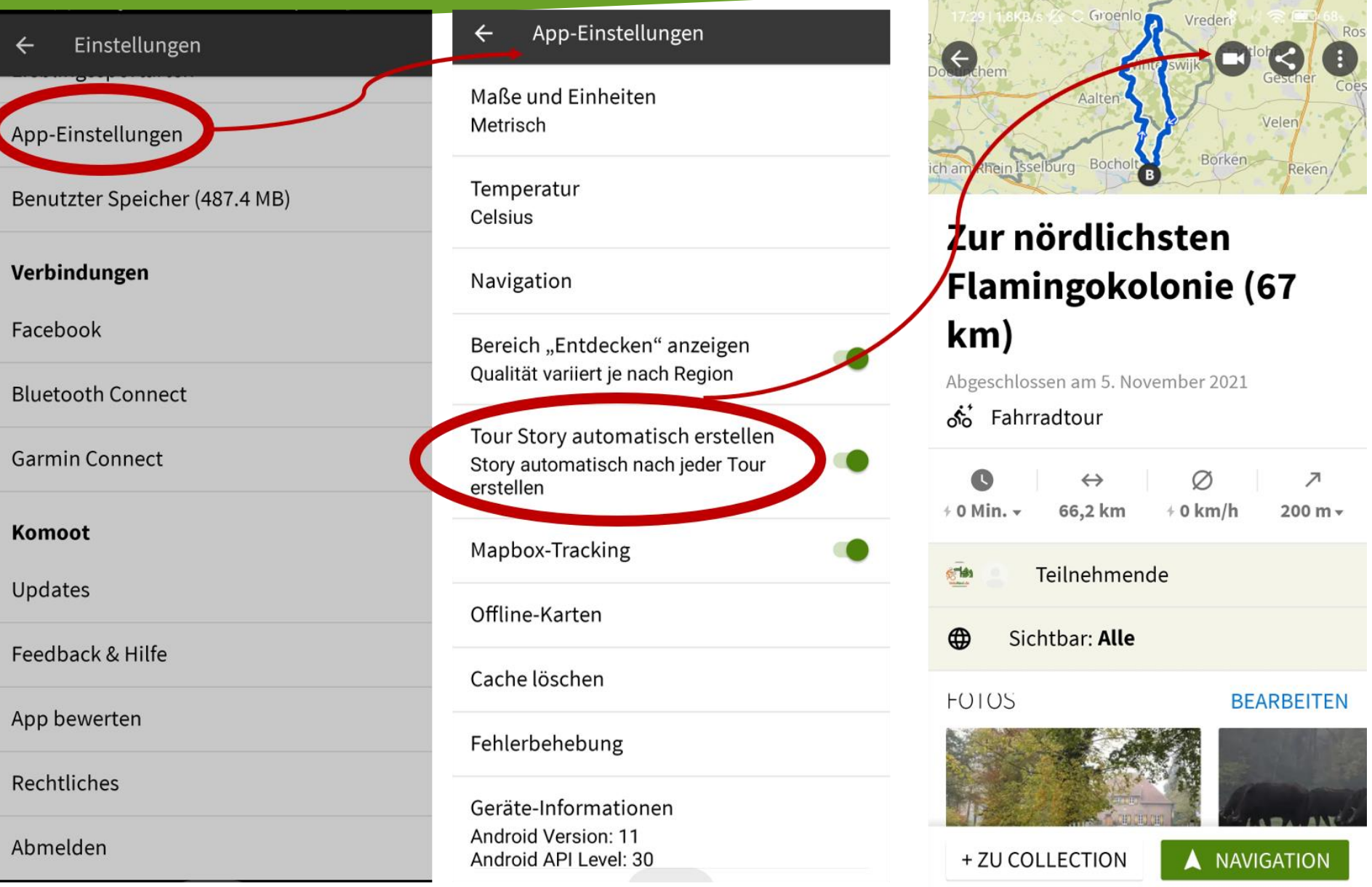

# App-Einstellungen Offlinekarten

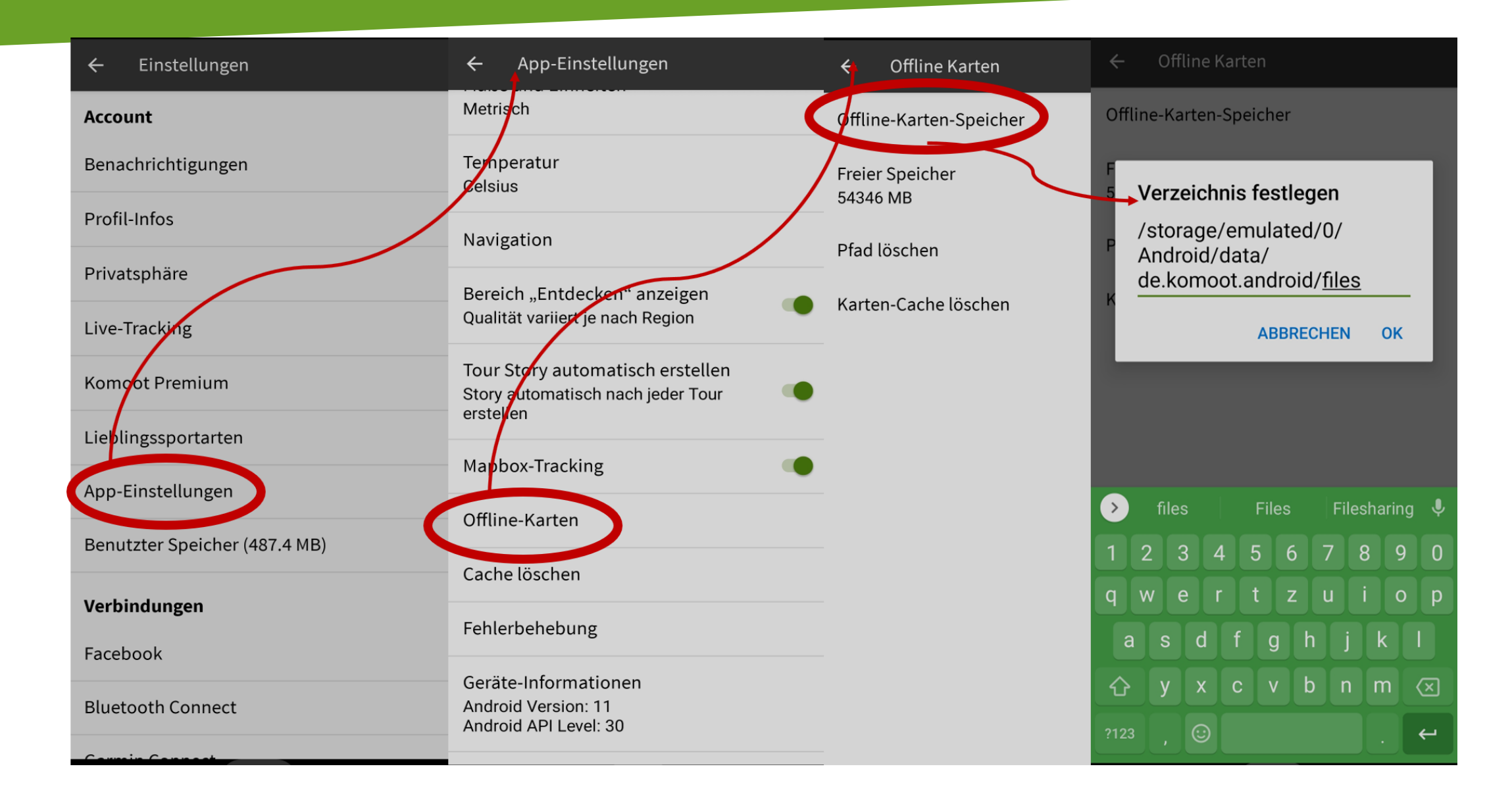

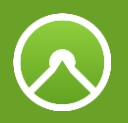

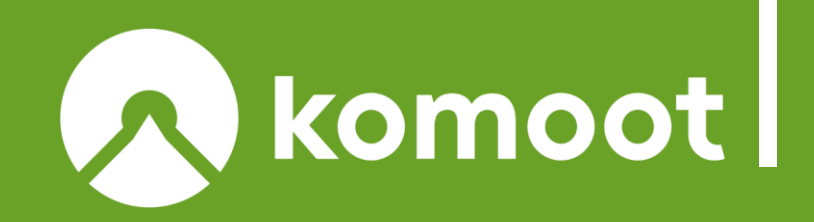

## **Komoot planen**

- •**Vorstellungsrunde, Regeln für den WS**
- •**Outdoornavigation allgemein**
- **"Hartware" das Smartphone für draußen**
- •**Wie tief steigen wir bei Komoot ein, was wiederholen wir?**
- •**Karten bei Komoot, Euch gehört die ganze Welt Online…Offline**
- •**Die wichtigsten Einstellungen im Web und in der App**

## •*Tourenplanung*

## Planungshinweise

- *Komoot ist ein passabler Tourenplaner.*
- *Planung am PC ist am Besten! Großer Bildschirm, TrailView usw.*
- **Planung mit dem Smartphone besser mit Stift!**
- *Planung mit dem Tablet neben der App-Ansicht auch Browseransicht mit Stift nutzen!*

#### Hinweise und Tipps zur Tourenplanung bei komoot

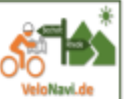

Komoot ist ein passabler Tourenplaner. Er ist relativ einfach zu bedienen, aber um qute Touren zu planen benötigt man etwas Übung. Am besten gelingt das in der Webansicht am Computer. Dort ist die Übersicht durch den großen Bildschirm besser, außerdem kann man die Funktion Trailview (Vorschau auf die Wegbeschaffenheit durch Fotos) und die 3 D Ansicht (nur für Premium Kunden)nutzen.

Auch die Planung mit dem Smartphone gelingt mit dem passenden Werkzeug (Stift), erfordert aber gutes Sehvermögen!

Bei der Planung mit dem Tablet sollte man beachten, dass es neben der App-Ansicht auch die Browseransicht gibt, die, wie oben beschrieben, mehr Möglichkeiten bietet. Auch hier erleichtert ein Stift die Planung.

#### Was macht eine perfekte Wander- oder Radtour aus?

- Eine Tour lebt von einem abwechslungsreichen Tourenverlauf!
- Stark befahrene Straßen sollten vermieden werden!
- Interessante Orte (POI's und bei Komoot Highlight) sollten die Tour begleiten!
- Weiterhin müssen ausreichend Rast- bzw. Einkehrmöglichkeiten eingeplant werden.

## **A** Tour planen Web - - Übersicht linke Seite Web

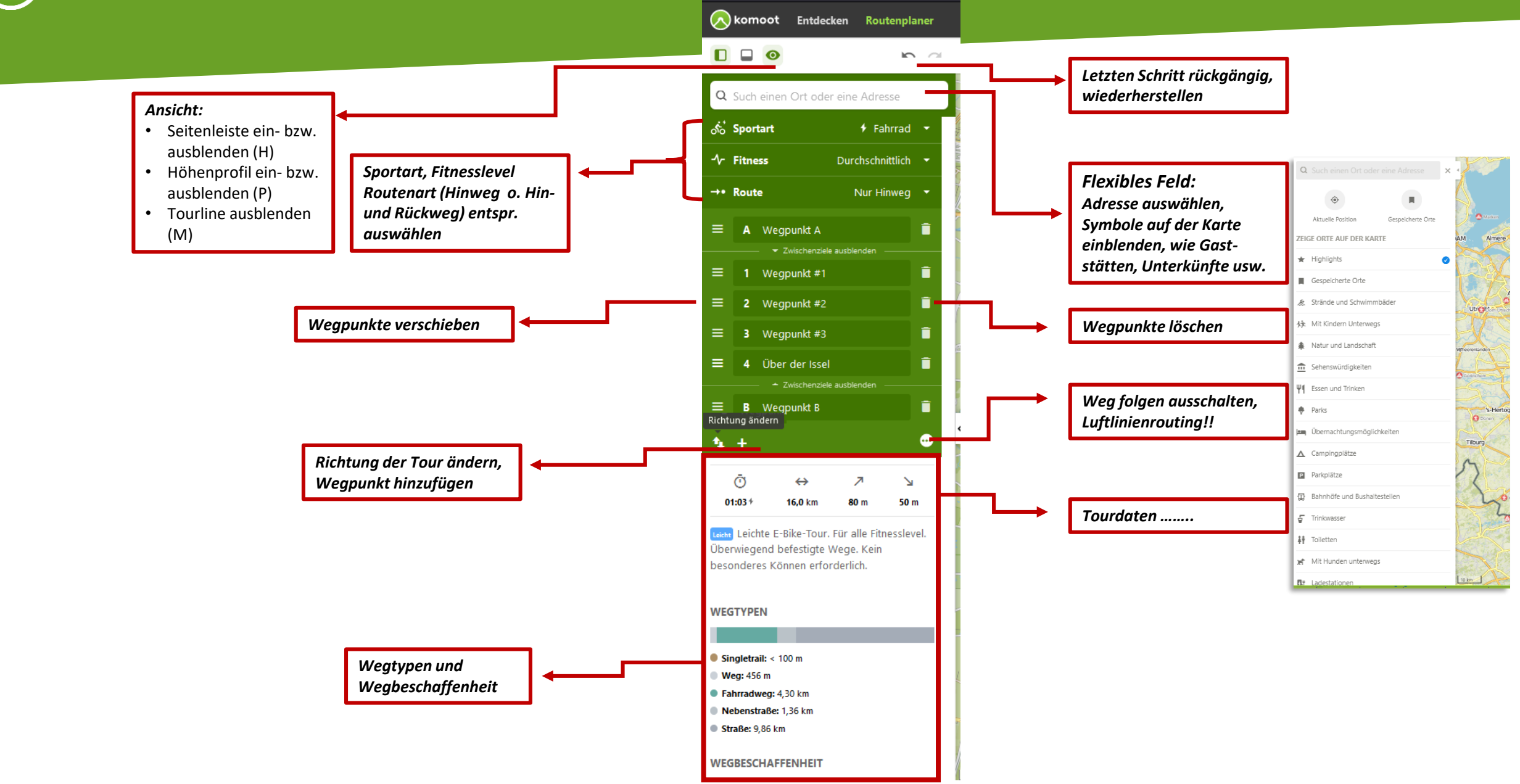

### Tour planen Web - - Übersicht rechte Seite Web

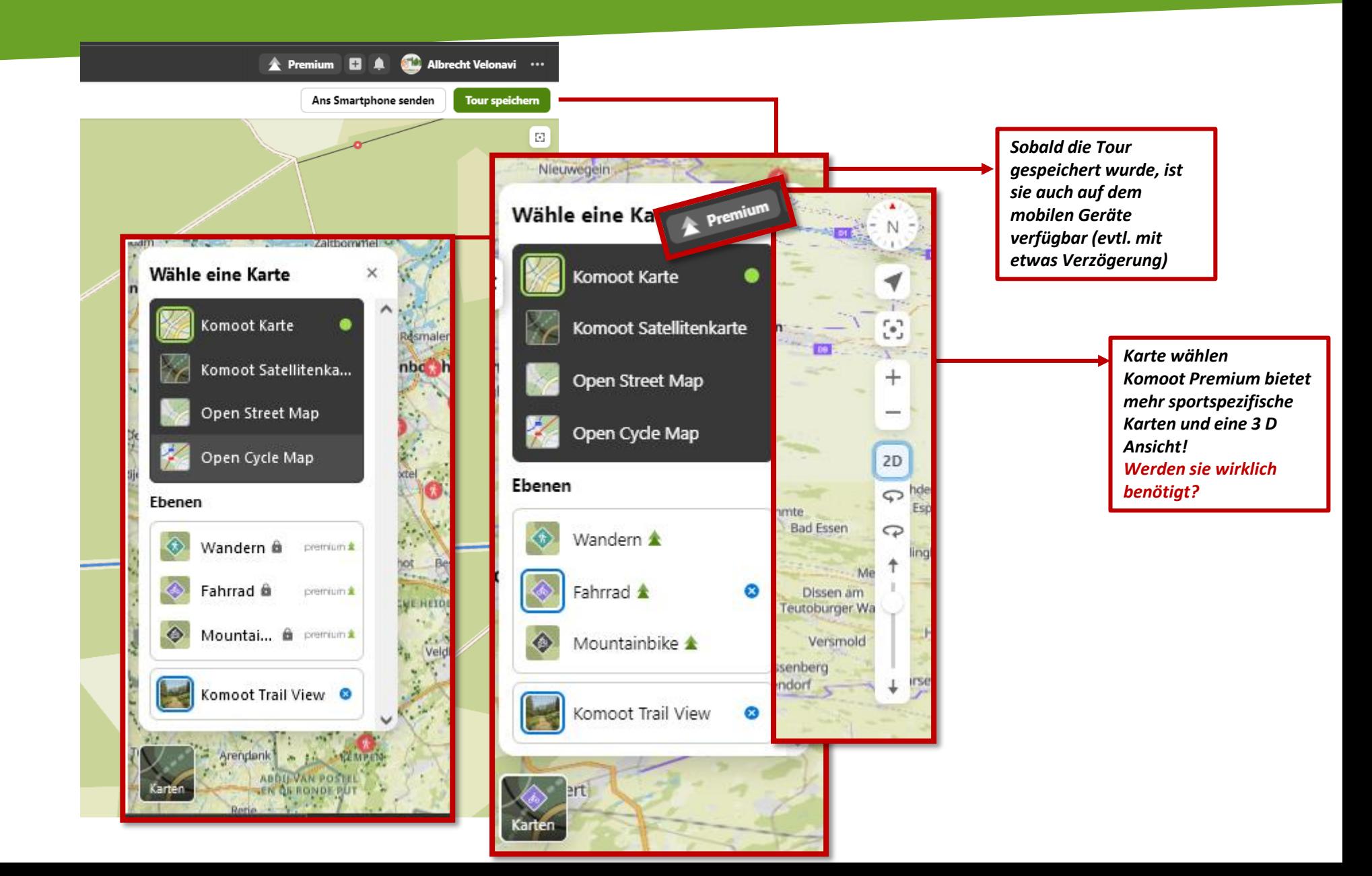

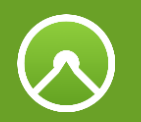

# Die komoot Highlights

Highlights sind die Lieblingsorte der komoot Community - empfohlen von denen, die sie am besten kennen. Du erkennst sie an den roten Punkten auf der Karte und es gibt Tausende von Ihnen in Hunderten von Ländern. Und weil alle Highlights von der Community für die Community gemacht sind, ist jedes einzelne davon eine persönliche Empfehlung, der du vertrauen kannst.

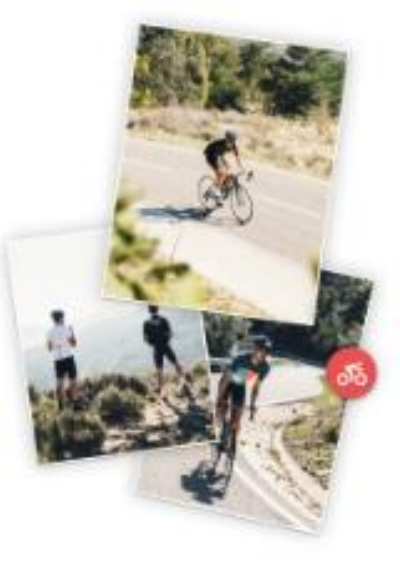

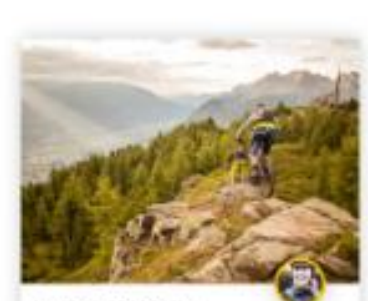

Hochsteinhütte Mountainbike-Highlight von Laura

4 of 5 empfshien dieses Highlight.

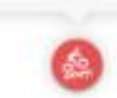

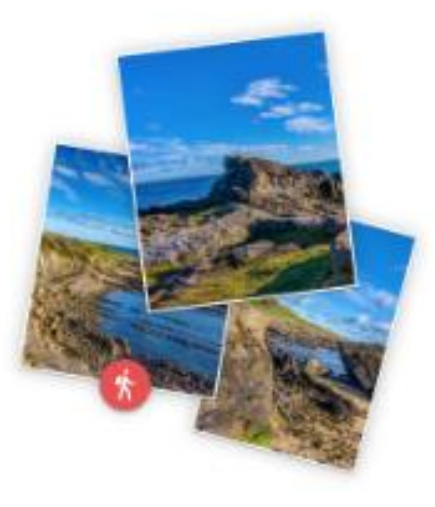

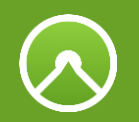

# **Trailview**

#### *Nur bei der Planung im Web!*

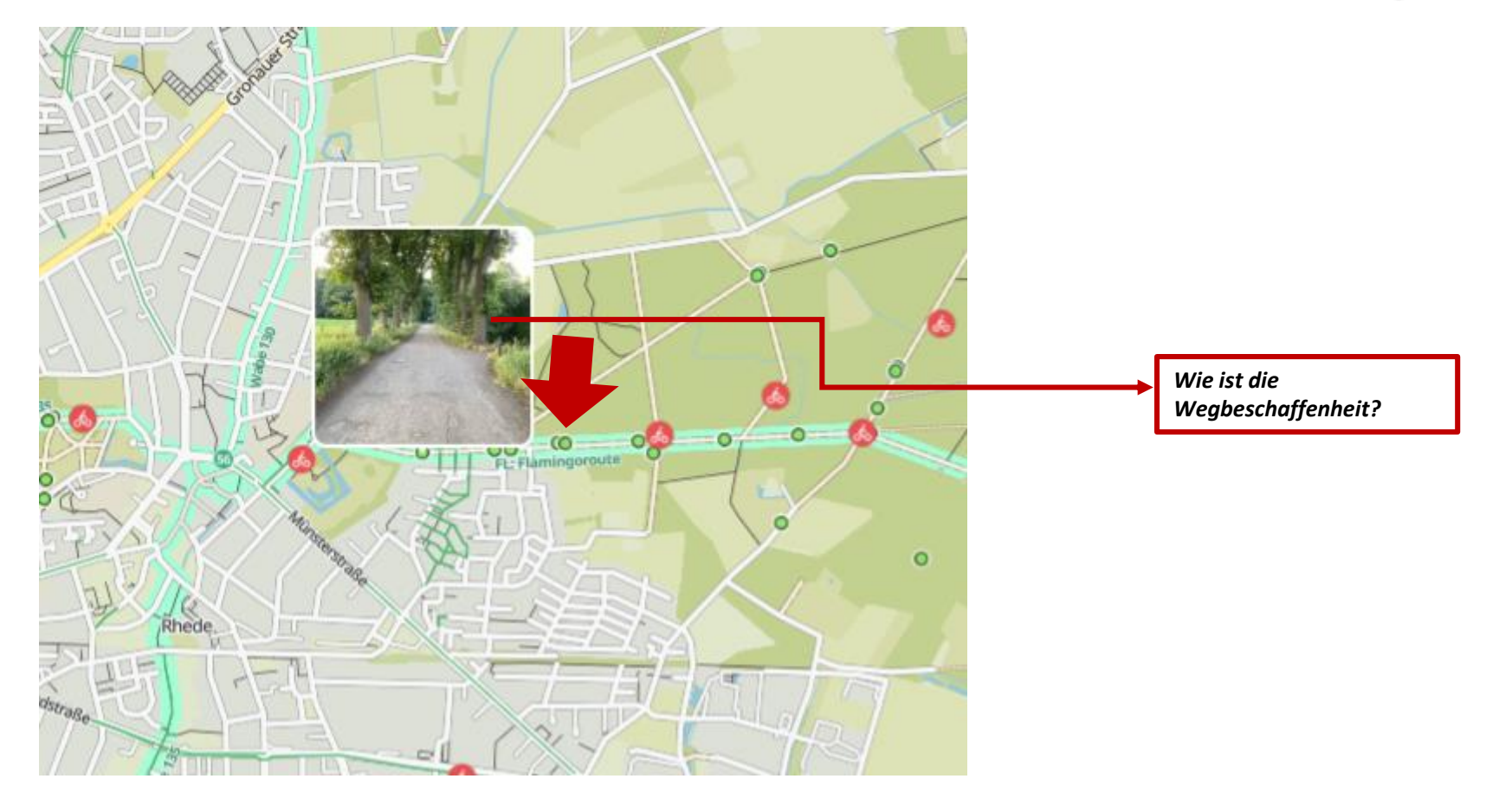

### Neue Funktion in Premium 3 D Ansicht  $\odot$

*Nur bei der Planung im Web!*

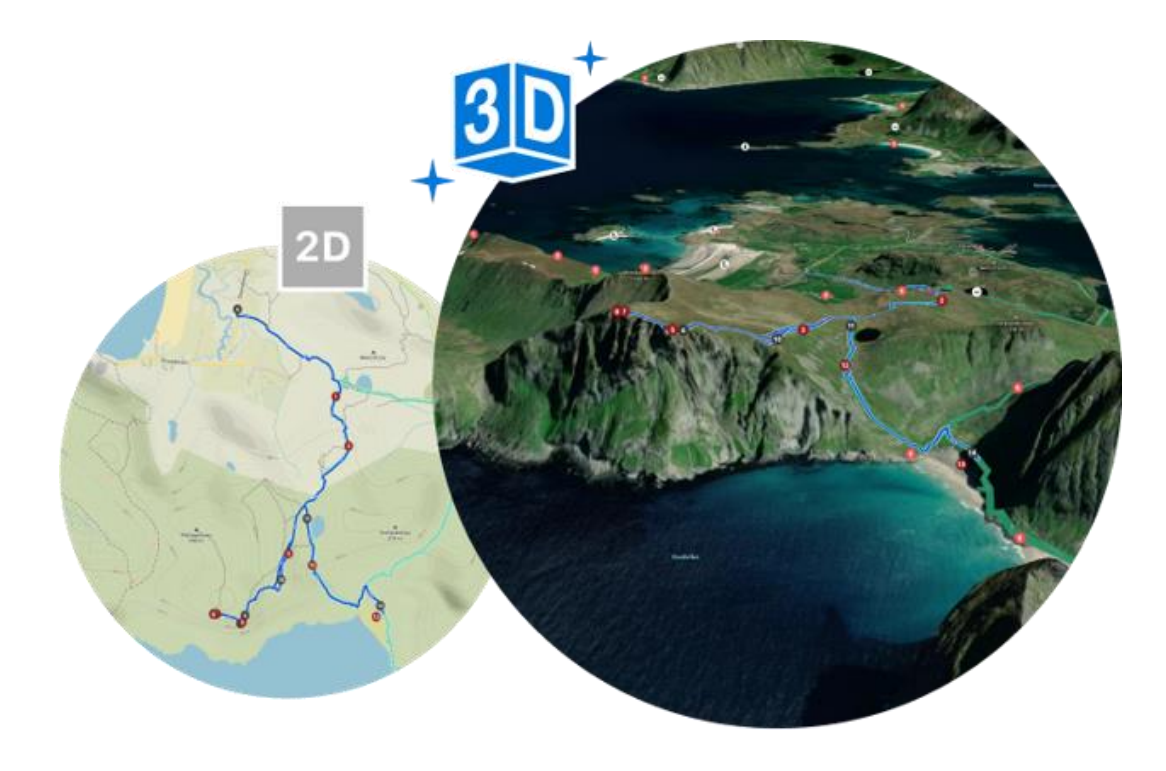

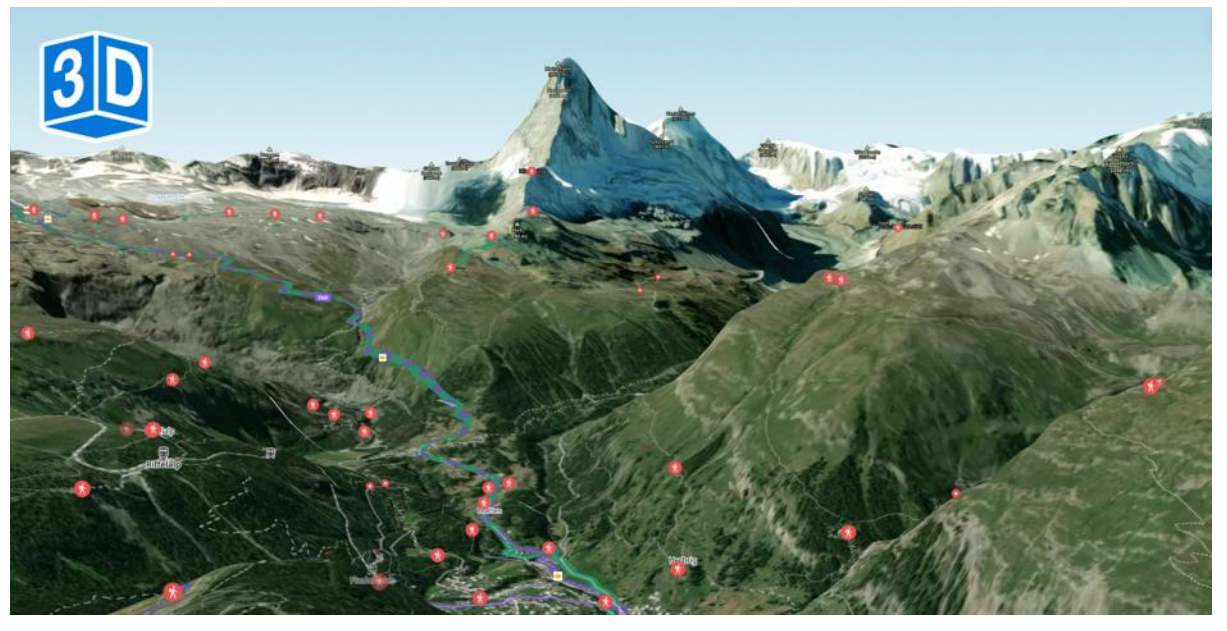

## Zu Google Streetview wechseln

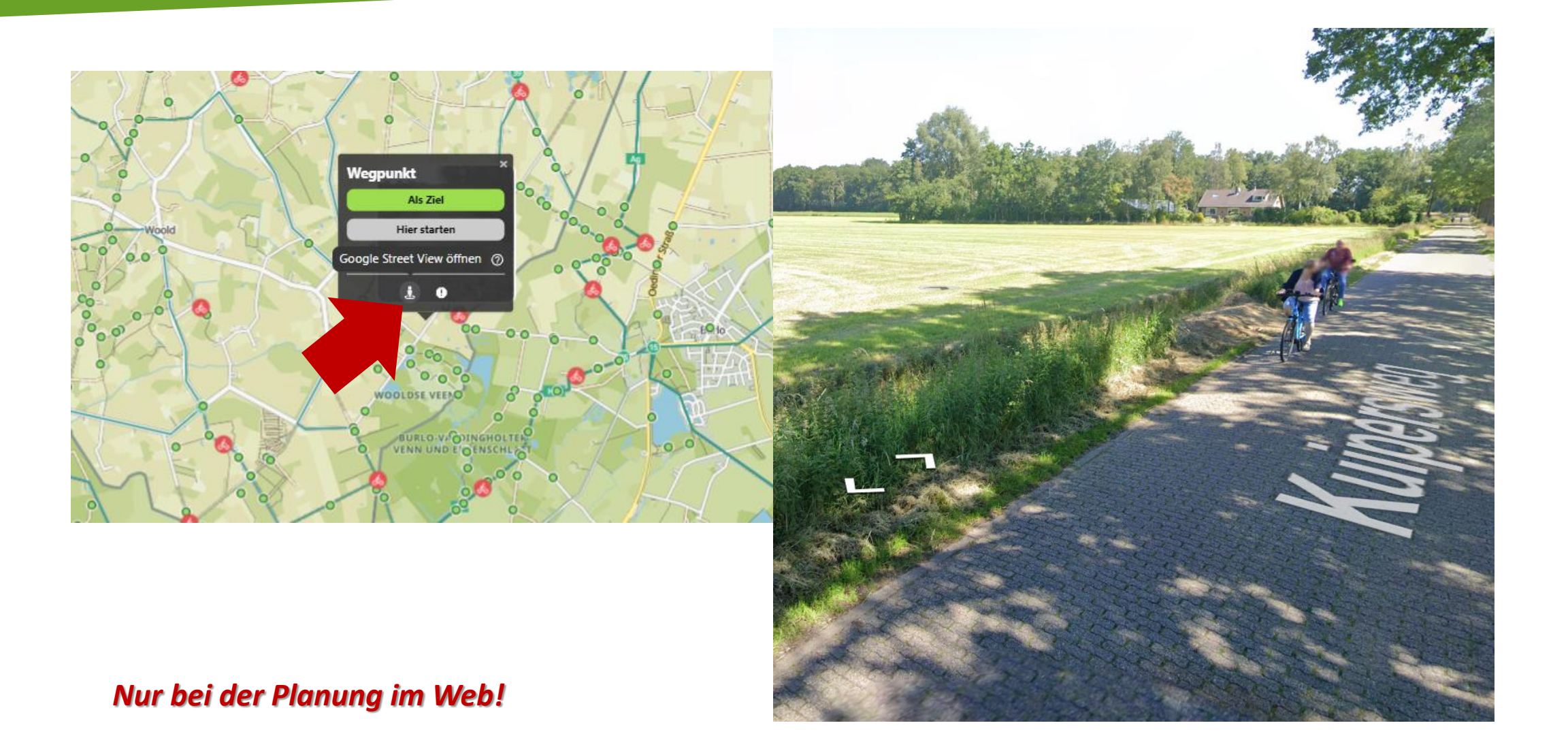

## Praxis Funktionen des Routenplaners erarbeiten

#### Routenplaner erarbeiten komoot

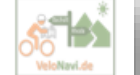

Der Routenplaner ist grundsätzlich einfach zu bedienen, es gibt aber verborgene Funktionen, die wir uns vor der Planung gemeinsam erarbeiten!

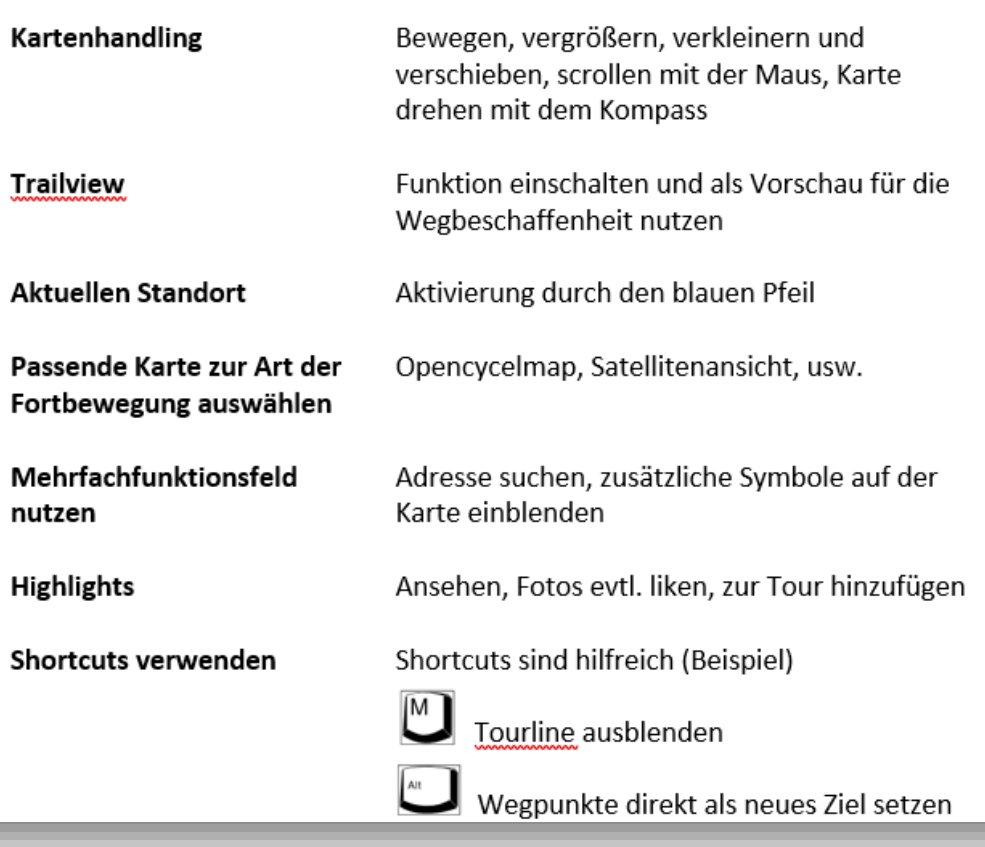

## Wie beginne ich mit meiner Planung.. im Web….

- **1. Sportart auswählen**
- **2. Fitness-Level angeben**
- **3. Hinweg oder Hin- und Rückweg**
- **4. Startpunkt wählen**
- **5. Zielpunkt wählen**

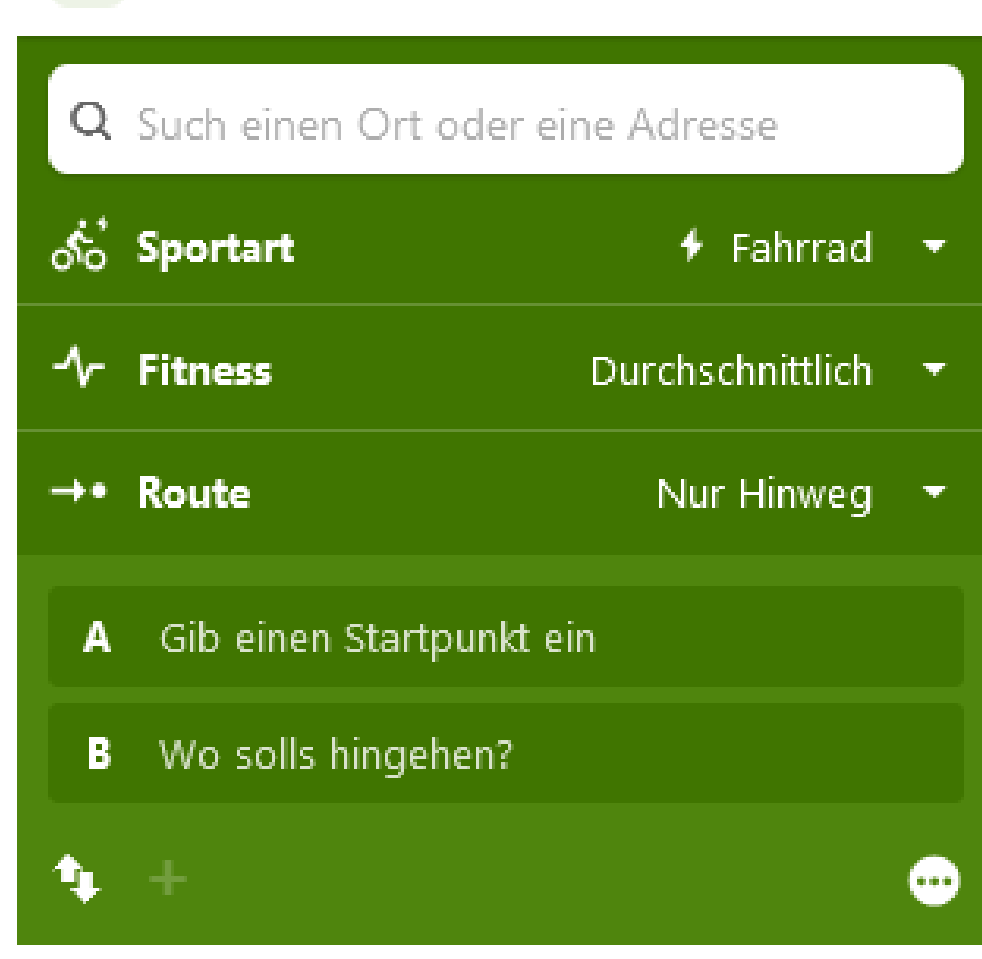

(O)

# Aufgaben Tourenplanung

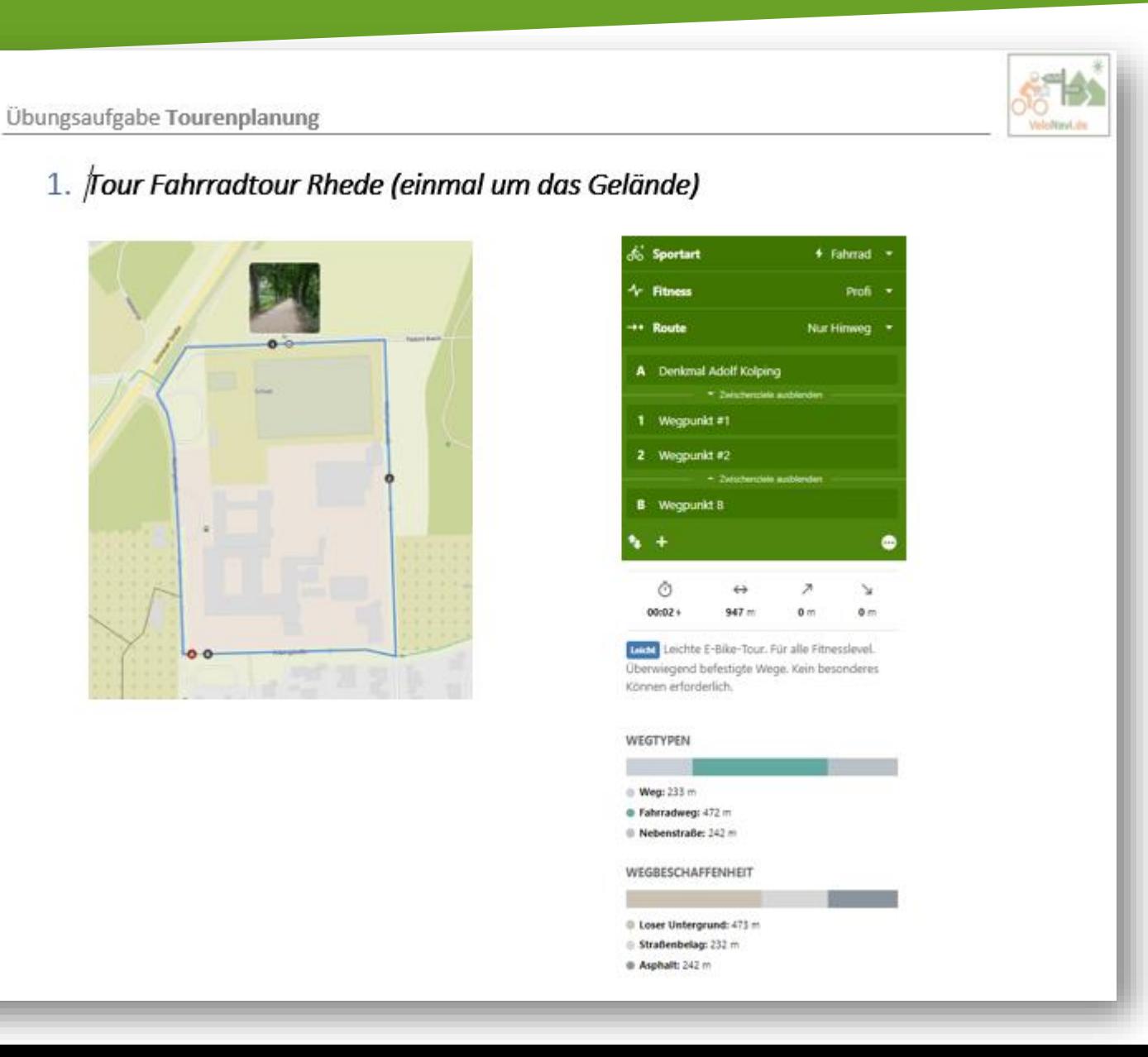

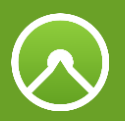

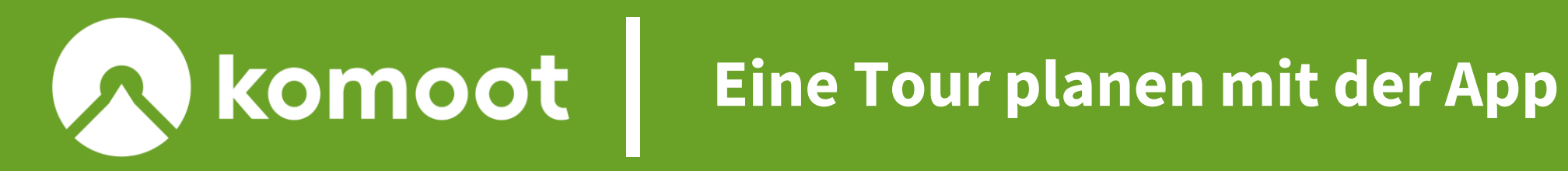

# Planen - Dein komoot Routenplaner

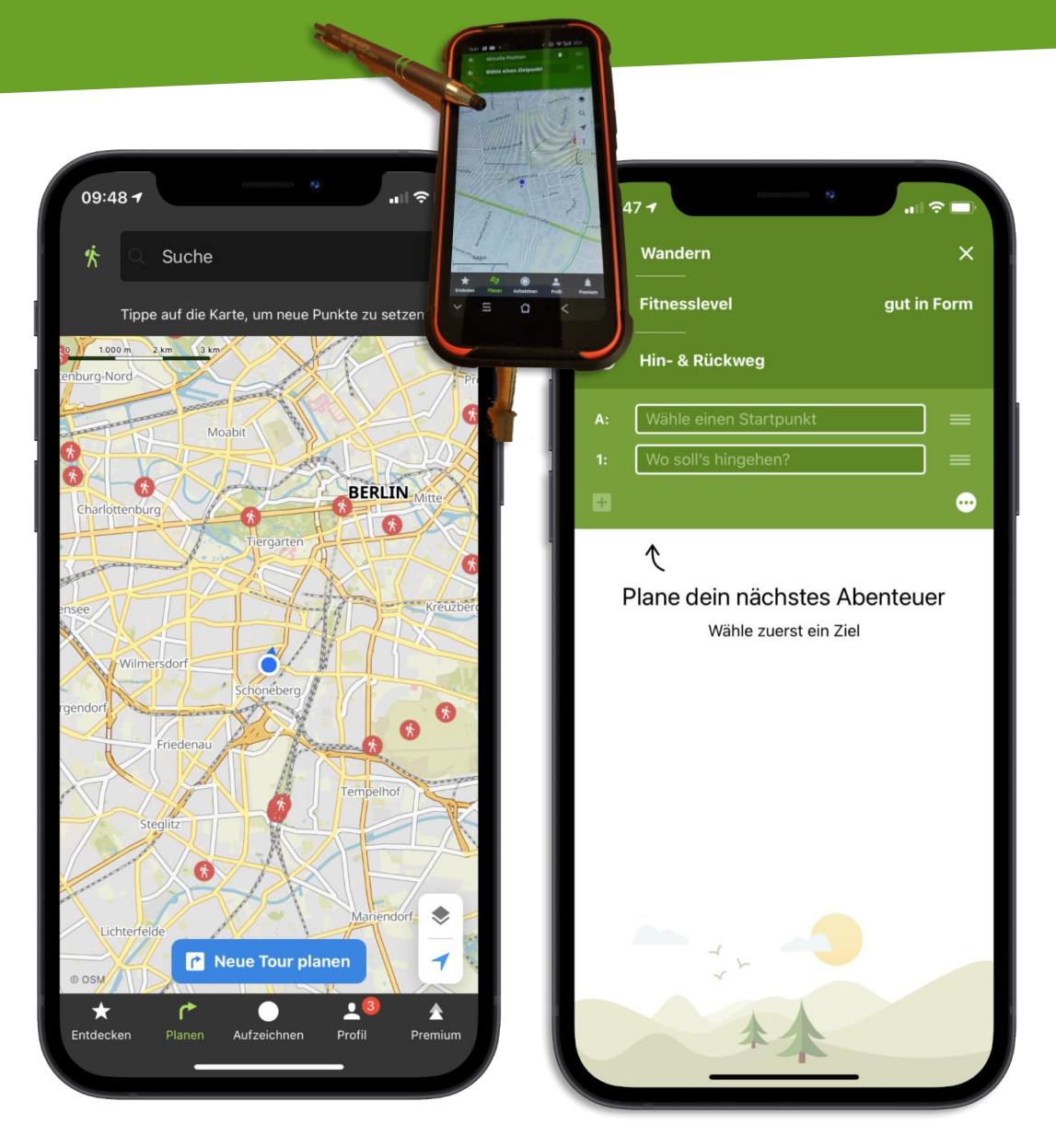

Wenn du eine Tour planen willst, gehst du Folgendermaßen vor:

- 1. Gehe auf den Bereich "Planen" (2. Icon von links in der App)
- 2. Wähle die Sportart aus. Zur Routenplanung kannst du diese Sportarten verwenden: Wandern, Fahrradfahren, Mountainbike, Rennradfahren, Laufen, Gravelbike, Mountainbiken (Alpin), Bergsteigen
- 3. Wähle aus ob du nur den Hinweg planen willst, oder den Hin-und Rückweg
- 4. Stelle dein Fitness-Level ein wir haben hier 5 Stufen von untrainiert bis Profi. Anhand des Fitness-Levels berechnen wir die Zeit, die du für die Tour brauchst.

# Planen - Dein komoot Routenplaner

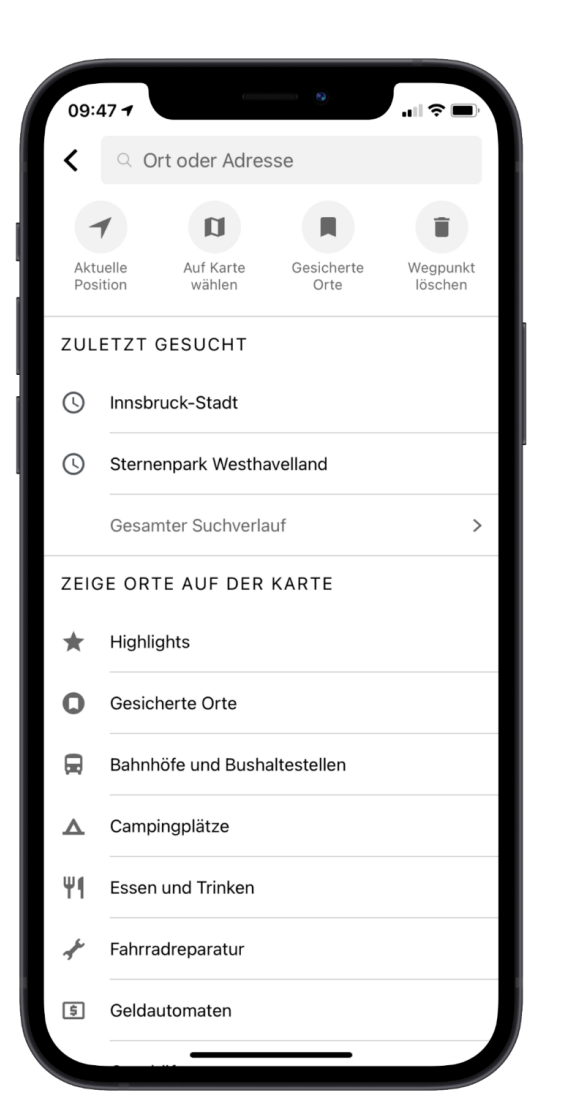

- 5. Nun gib deine Wegpunkte ein. Wenn du in das **Adressfeld tippst**, kannst du einen **Ort eingeben**, die **Aktuelle Position** wählen, **gespeicherte Orte** auswählen oder **POIs wie Parkplätze, Übernachtungsmöglichkeiten etc. auf der Karte anzeigen lassen**, und diese dann zur Planung verwenden.
- 6. Setzt du nur zwei **Wegpunkte** und wählst **Hin-und Rückweg**, wählt komoot den schnellsten Weg hin und zurück. Normalerweise ist das dieselbe Strecke (sofern du nicht Fahrrad gewählt hast und beim Hinweg durch eine Einbahnstraße geleitet wurdest). Willst du eine **Rundtour, musst du mindestens 3 Wegpunkte** setzen.

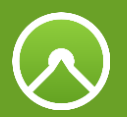

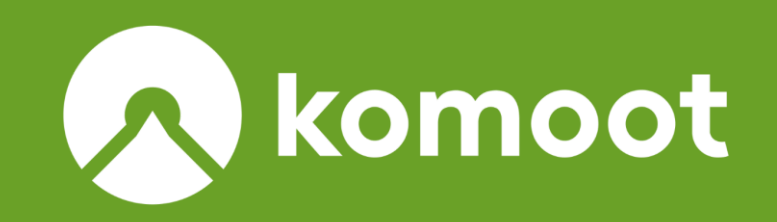

## *Vielen Dank für ihre Aufmerksamkeit*